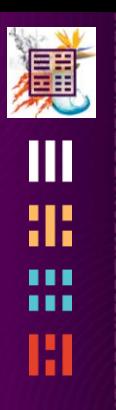

# $\mathbf 2$  siggraphasia2010

# 입체영상**, XY**좌표부터 **Z**좌표까지 **Stereoscopy, From XY to Z**

Samuel Gateau, NVIDIA Robert Neuman, DISNEY

Siggraph Asia | Seoul | 2010

#### **Agenda**

- 9:00 Welcome
- 9:05 How does it work ?
- 9:25 Depth perception
- 9:45 Depth as storytelling tool
- 10:05 Stereo rendering
- 10:25 Animation pipeline
- 10:45 Break
- 11:00 Real-time technique
- 11:35 Creative choices for 3D
- 11:55 Managing a depth budget
- 12:15 Demos
- 12:30 Questions

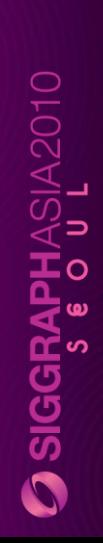

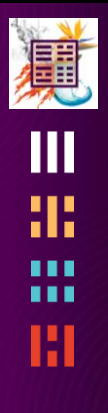

# **How does it work ?**

#### 真 ŒШ æ 噩 Ш

#### **TWO EYES, ONE SCREEN, TWO IMAGES** Changes to the rendering pipe

## **In Mono**

Scene is viewed from one eye and projected with a perspective projection along eye direction on Near plane in Viewport

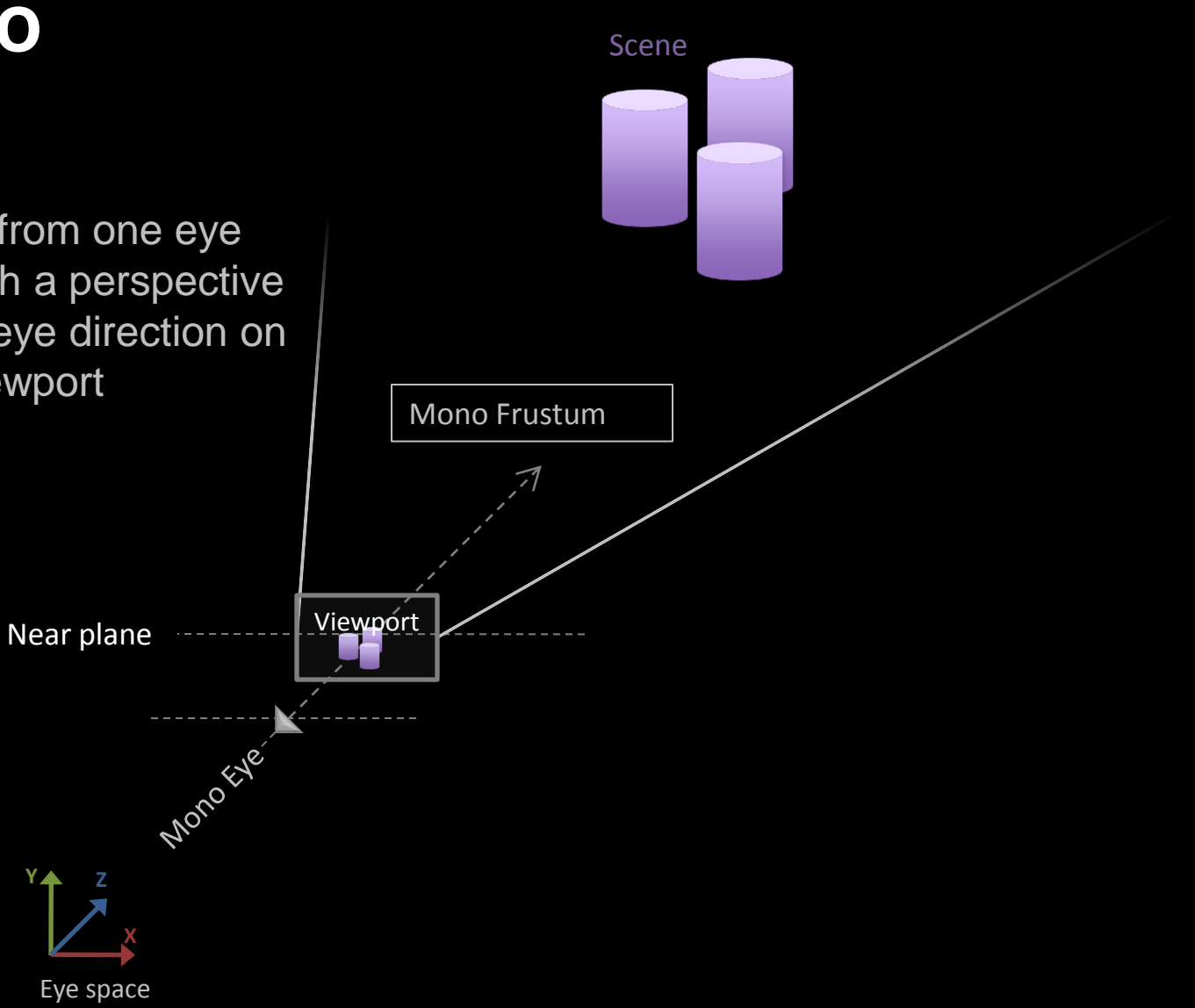

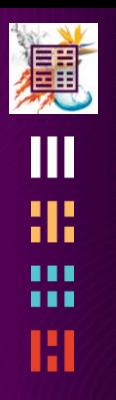

 $\Omega$  siggraphasia2010

## **In Stereo**

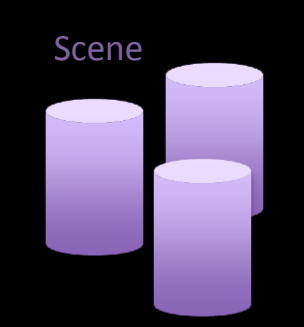

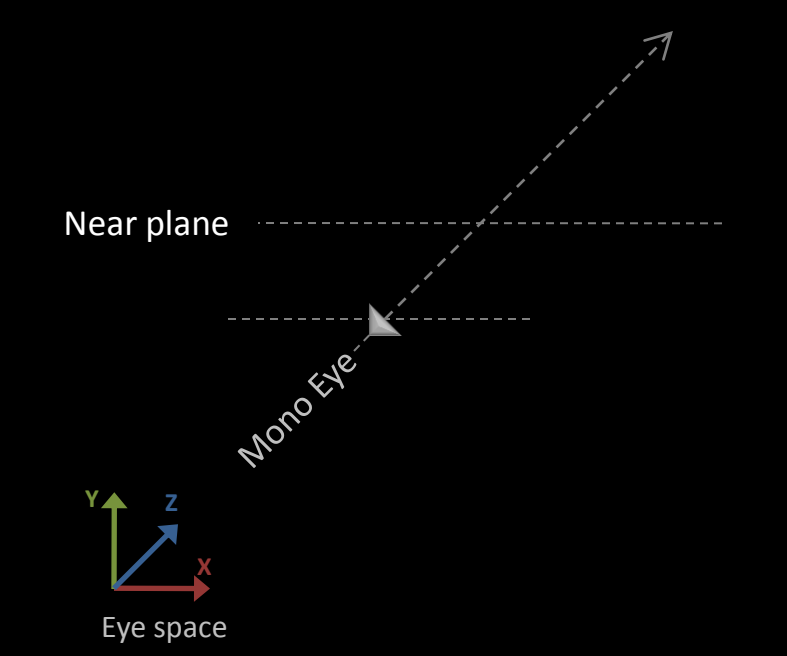

#### **In Stereo: Two eyes**

#### Left and Right eyes Shifting the mono eye along the X axis

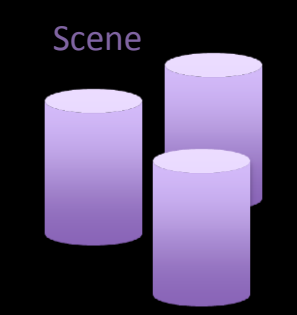

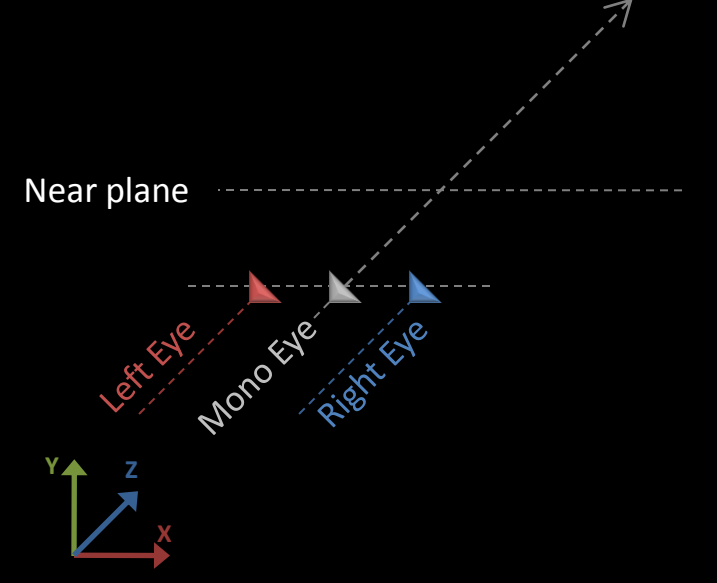

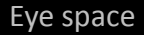

#### **In Stereo: Two eyes**

Left and Right eyes Shifting the mono eye along the X axis Eye directions are parallels

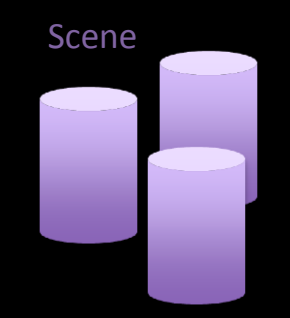

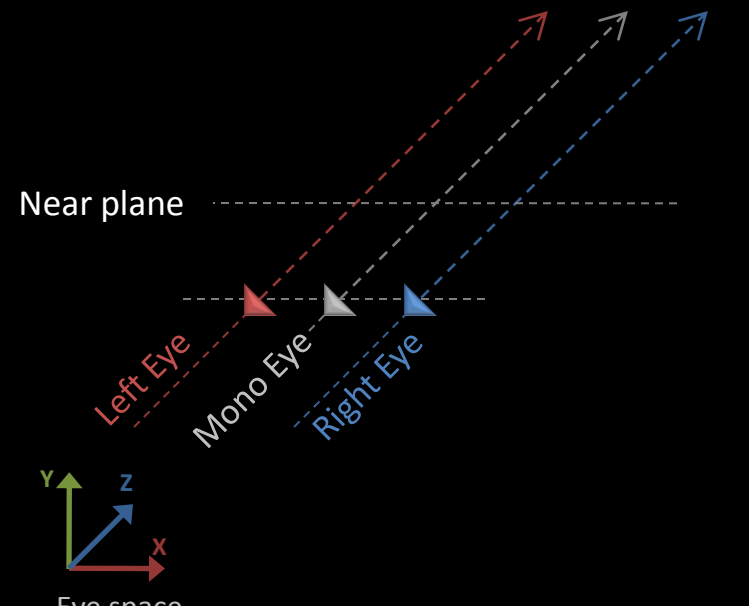

#### **In Stereo: Two Eyes, One Screen**

Left and Right eyes Shifting the mono eye along the X axis Eye directions are parallels

#### One "virtual" screen

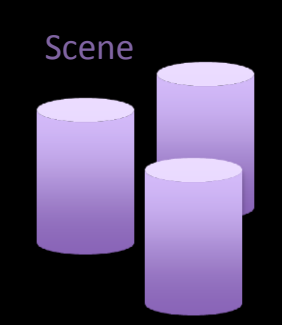

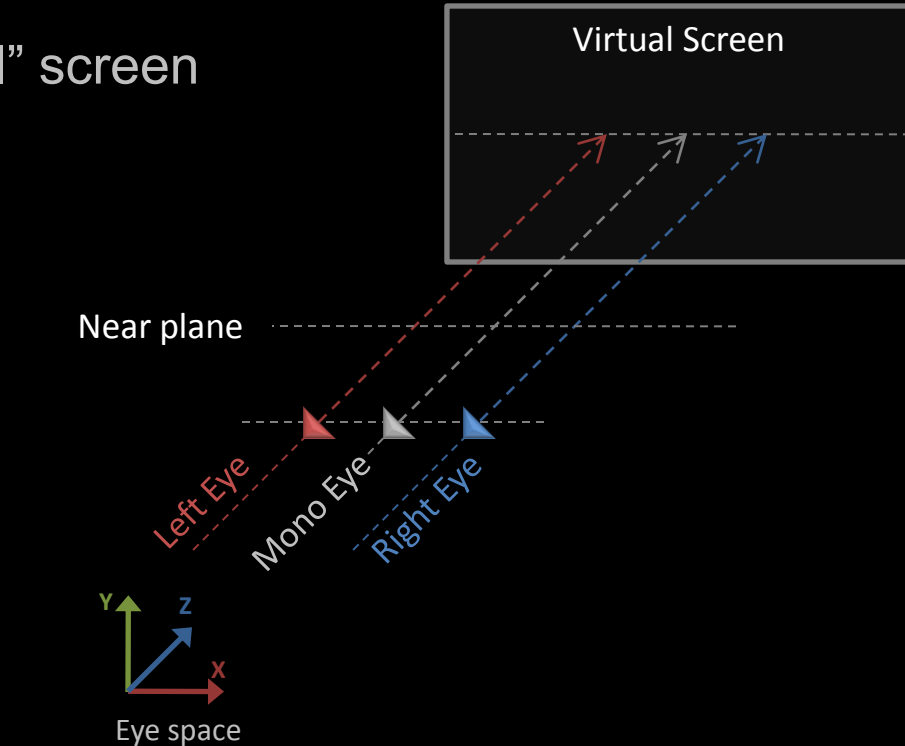

#### **In Stereo: Two Eyes, One Screen**

Left and Right eyes Shifting the mono eye along the X axis Eye directions are parallels

One "virtual" screen Where the left and right frustums converge

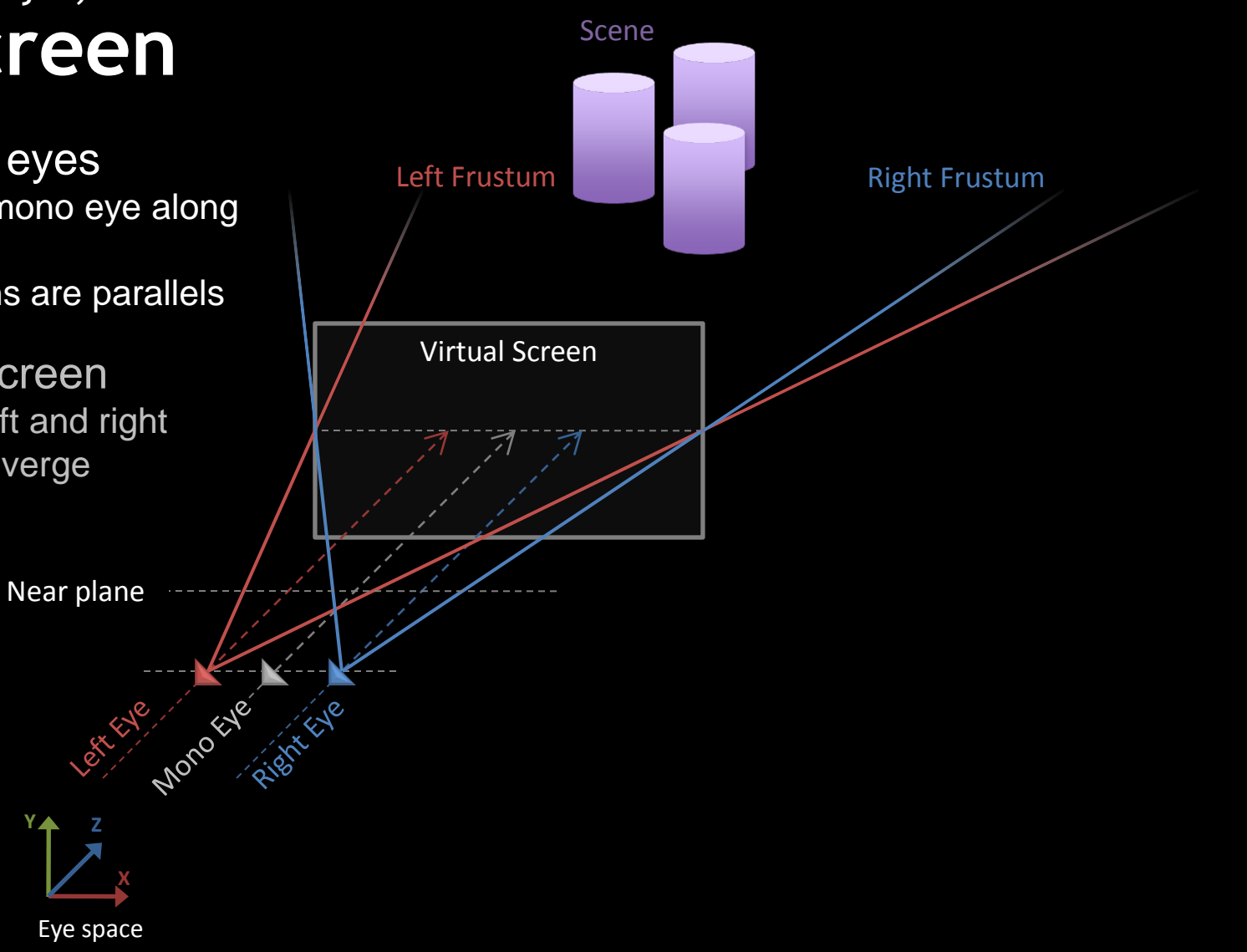

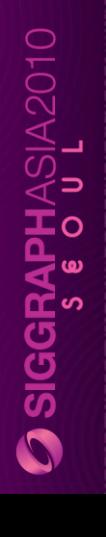

#### **In Stereo: Two Eyes, One Screen, Two Images**

Left and Right eyes Shifting the mono eye along the X axis Eye directions are parallels

One "virtual" screen Where the left and right frustums converge

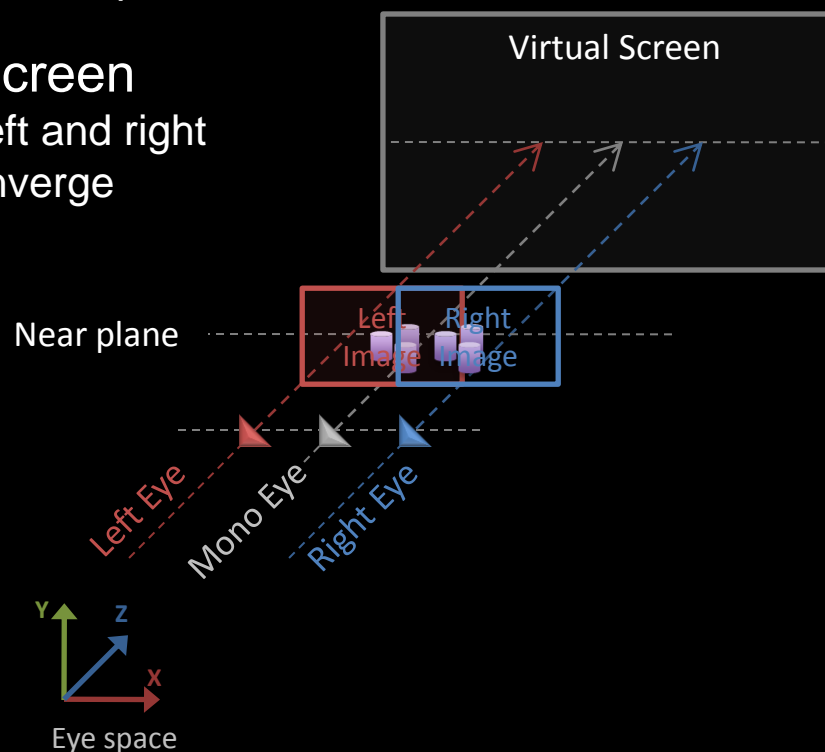

### Two images

Scene

2 images are generated at the near plane in each views

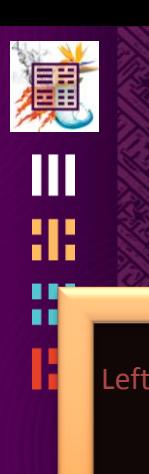

**3 SIGGRAPHASIA2010** 

#### **In Stereo: Two Eyes, One Screen, Two Images**

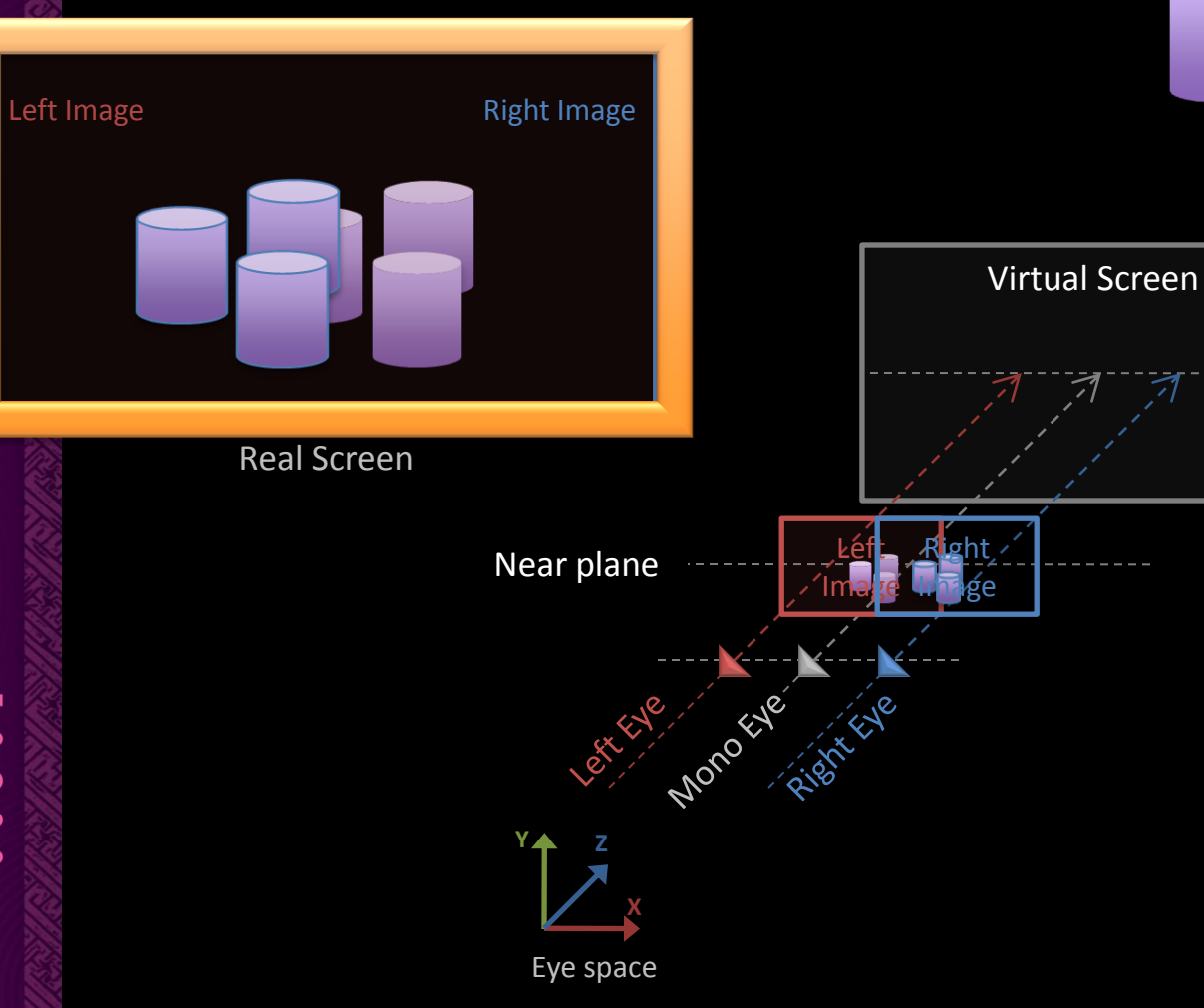

Two images 2 images are generated at the near plane in each views

Scene

Presented independently to each eyes of the user on the real screen

## **Stereoscopic Rendering**

Render geometry twice From left and right eyes Into left and right images

#### 道 ŒШ 雷 噩 Ш

#### **DEFINING STEREO PROJECTION** Basic definitions so we all speak English

 $\overline{O}$  siggraphasia2010

# **Stereo Projection**

Human vision is really like 2 eyes looking at a parallel direction

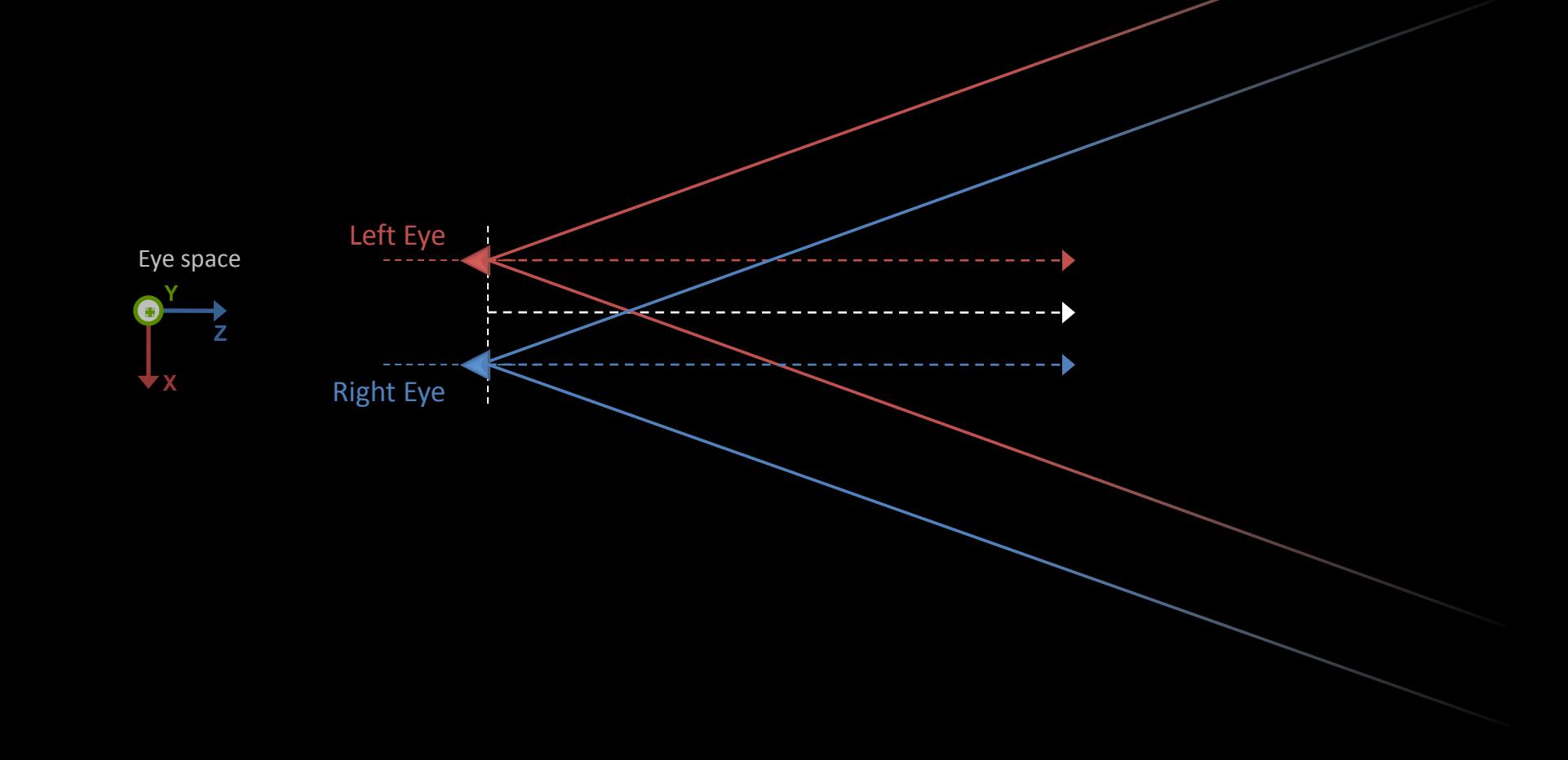

# **Stereo Projection**

 Stereo projection matrix is a horizontally offset version of regular mono projection matrix

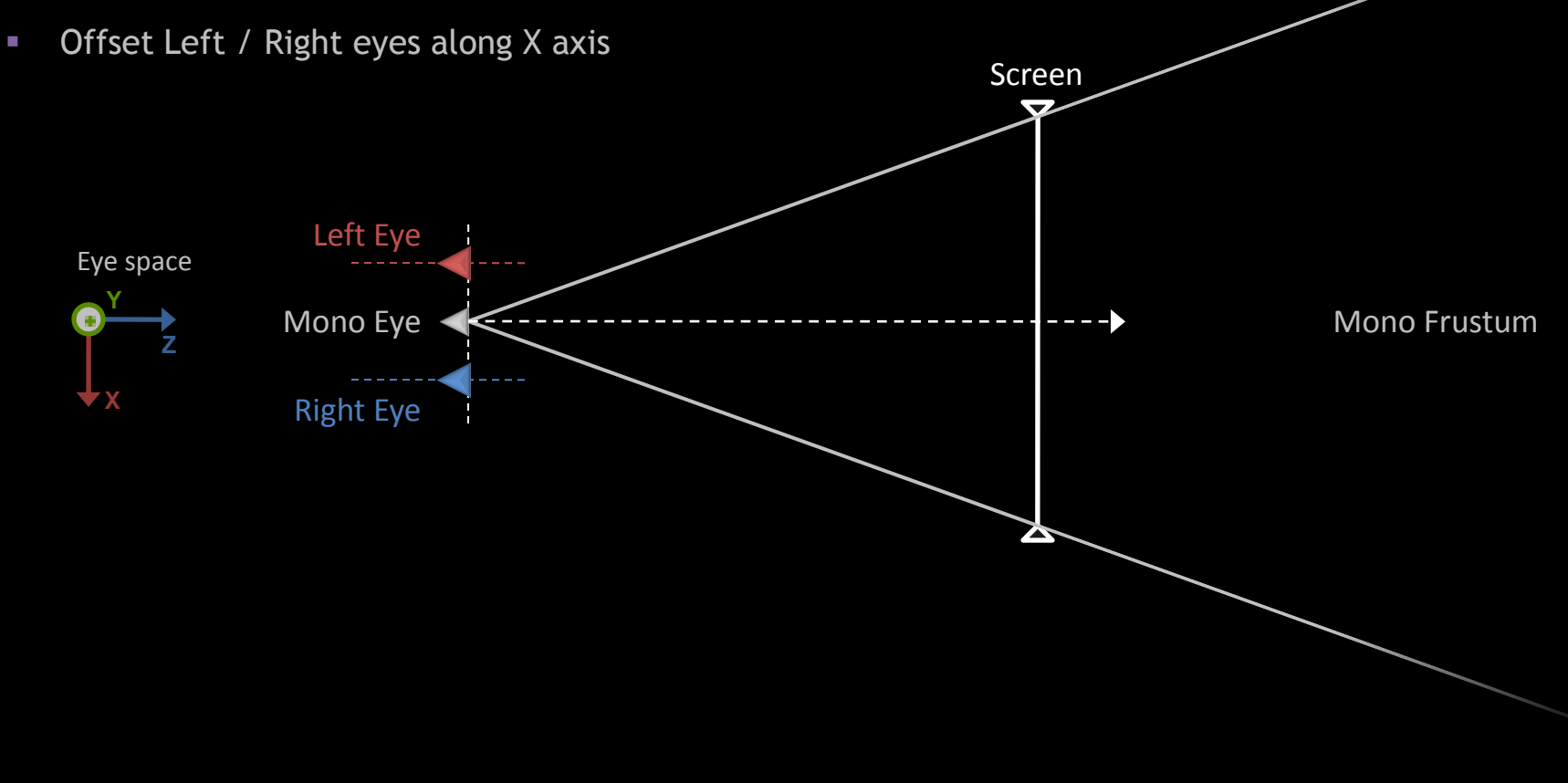

# **Stereo Projection**

- **Projection Direction is parallel to mono direction (NOT toed in)**
- **-** Left and Right frustums converge at virtual screen

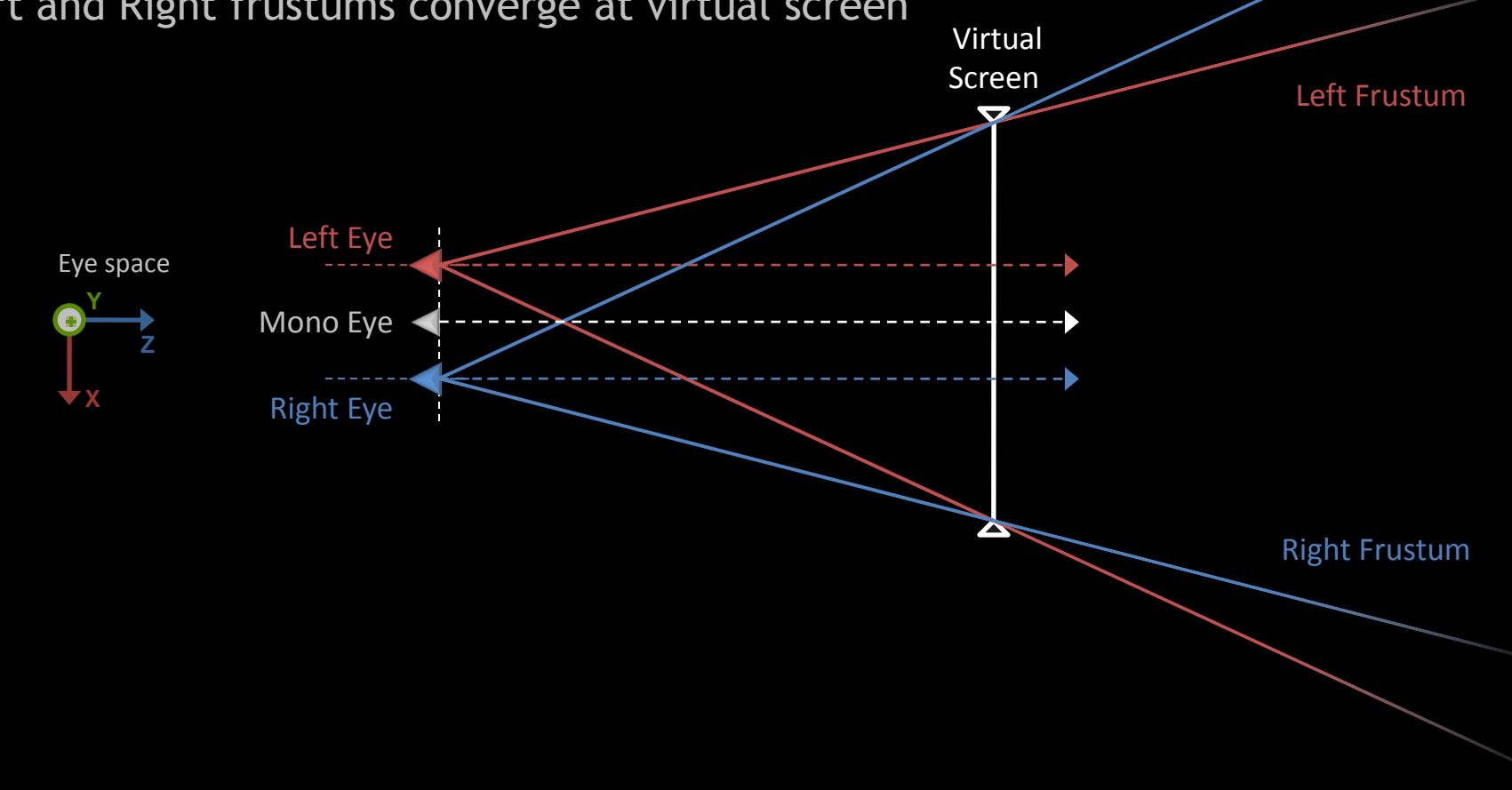

 $\overline{O}$  siggraphasia2010

# **Parallel, NOT Toed in!**

- **Historically, live camera mounted in parallel stereo would waste a lot of the view field** 
	- **Waste view field is wasted film area**

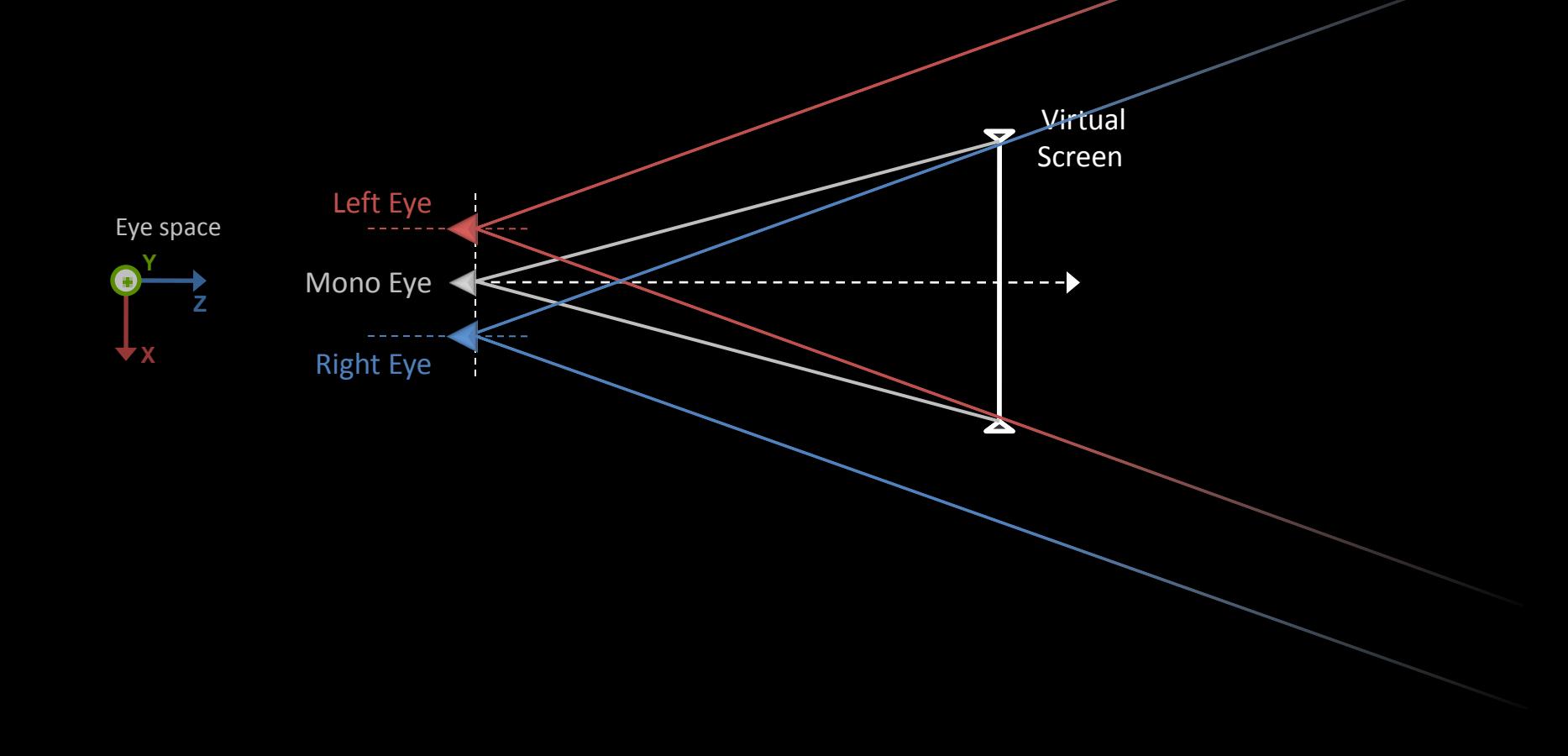

# **Parallel, NOT Toed in!**

- Hence the Toed-in camer
- -
	-

**Z**

**Y**

**X**

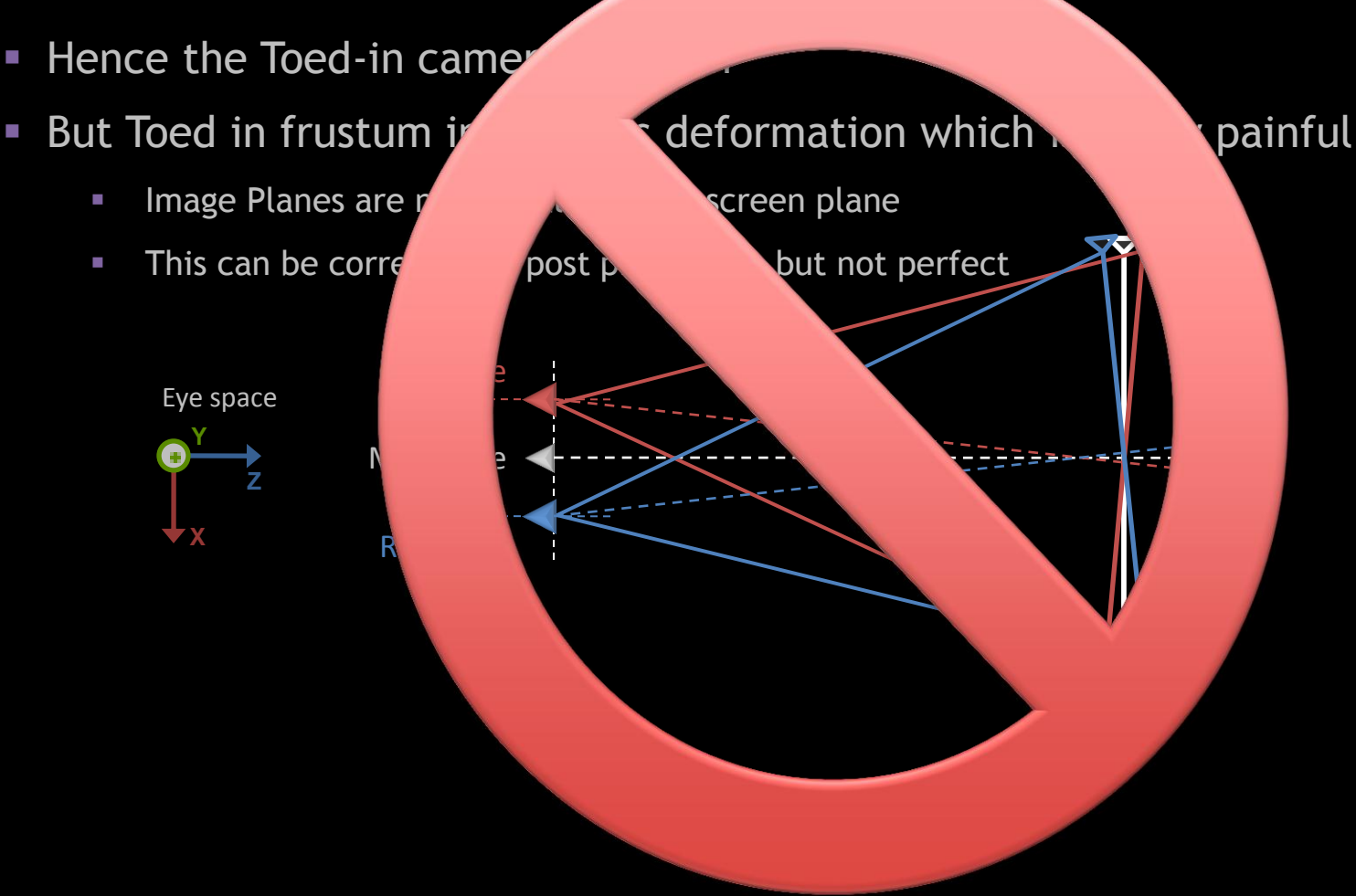

**3 SIGGRAPHASIA2010** 

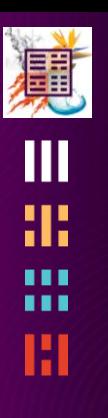

 $\overline{O}$  siggraphasia2010

## **Interaxial**

- **Distance between the 2 virtual eyes in eye space**
- The mono, left & right eyes directions are all parallels

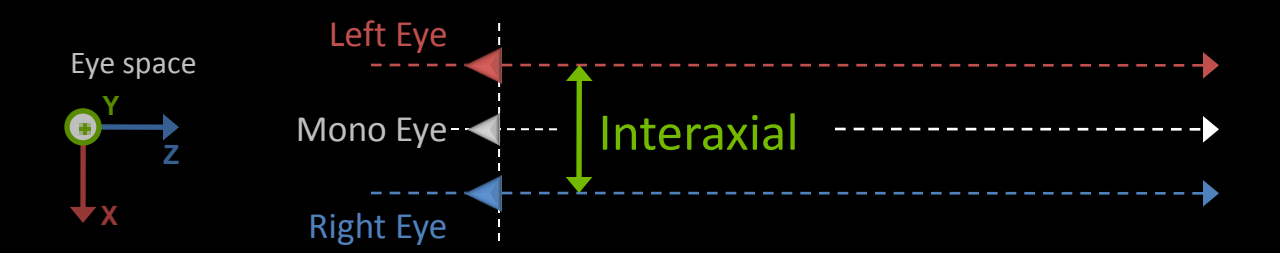

## **Separation**

The normalized version of interaxial by the virtual screen width

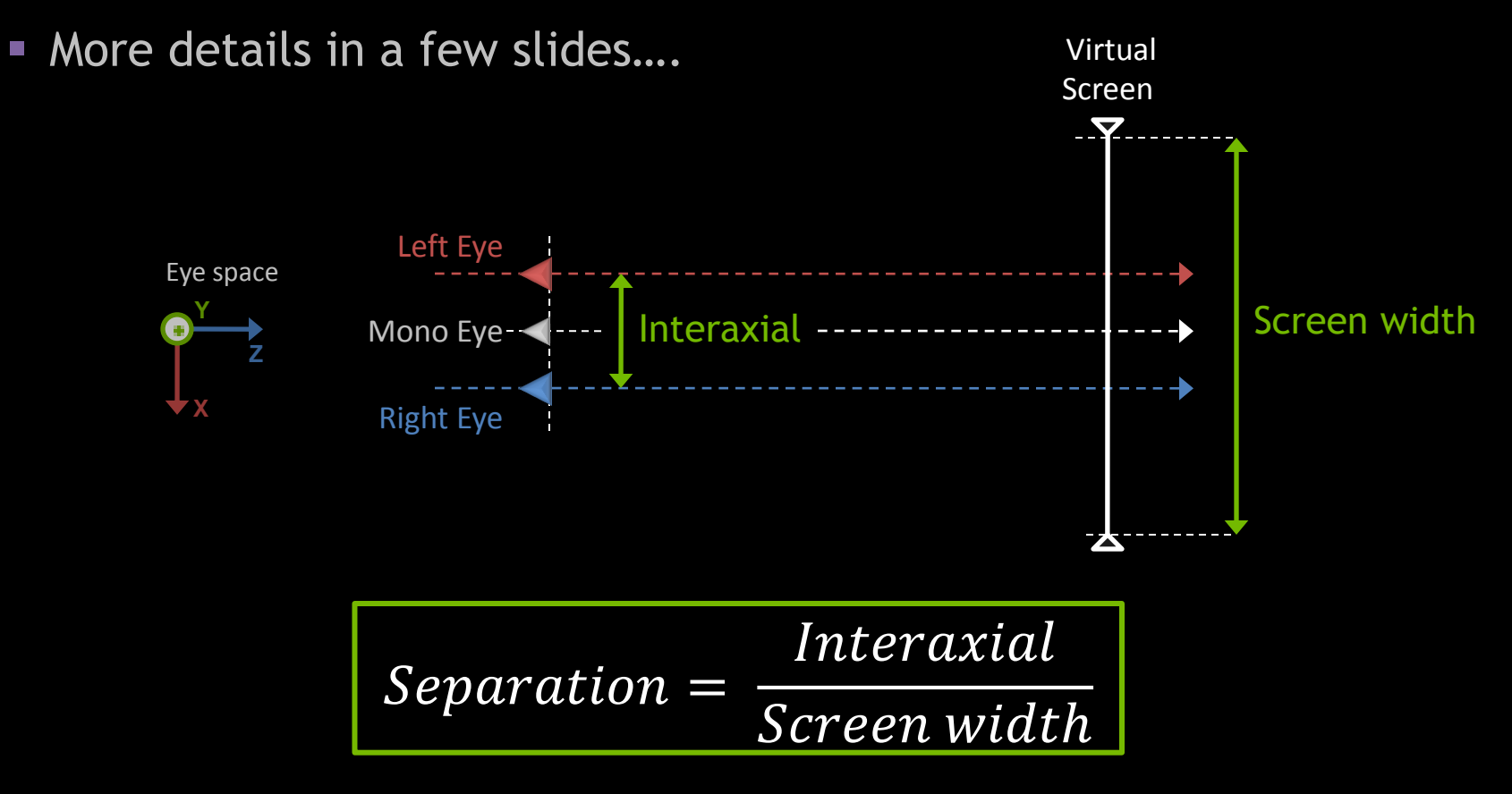

## **Convergence**

- Virtual Screen"s depth in eye space ("Screen Depth")
- **Plane where Left and Right Frustums intersect**

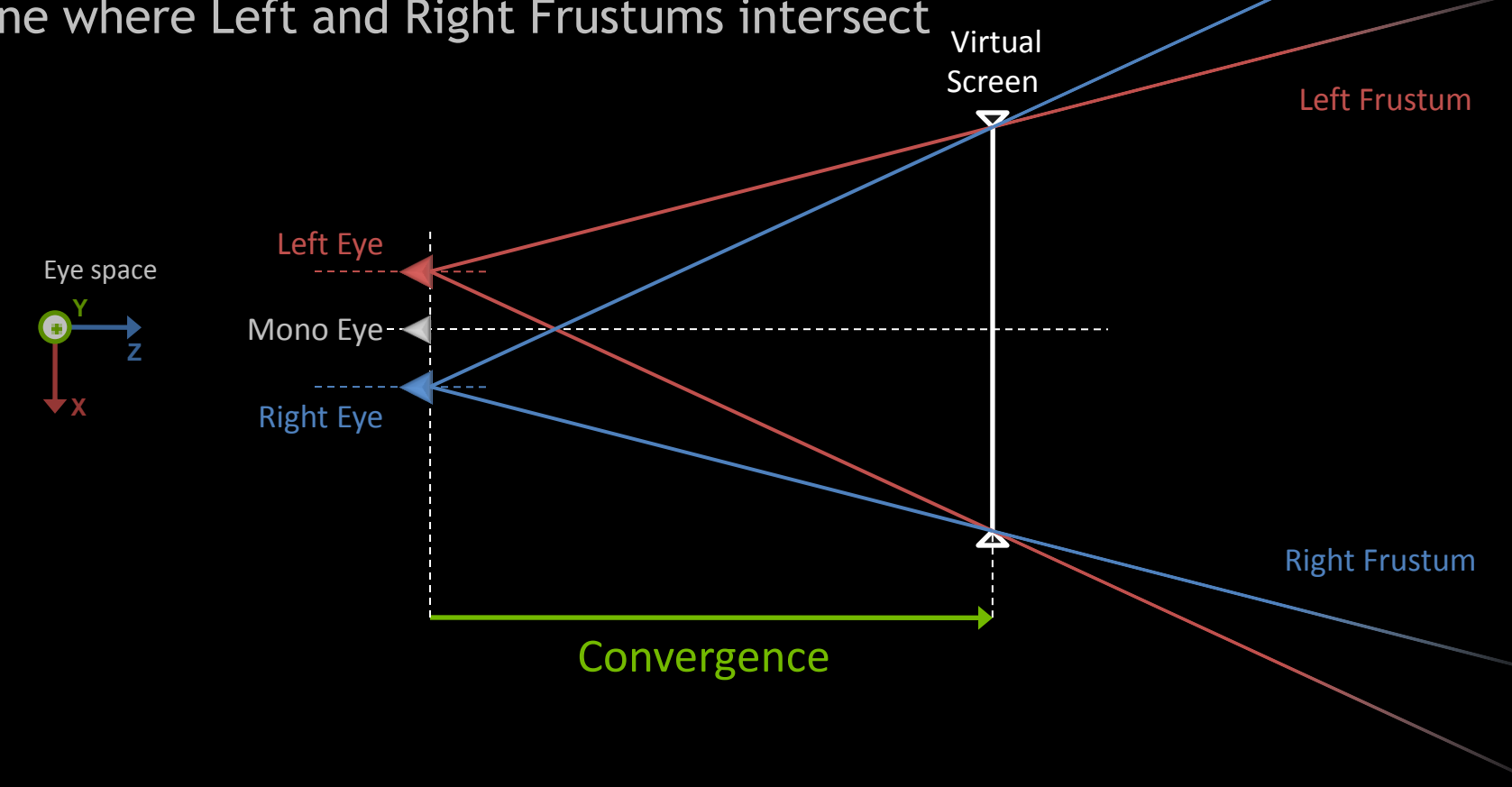

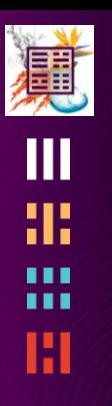

**SIGGRAPHASIA2010** 

#### **Parallax**

- Signed Distance on the virtual screen between the projected positions of one vertex in left and right image
- Parallax is function of the depth of the vertex

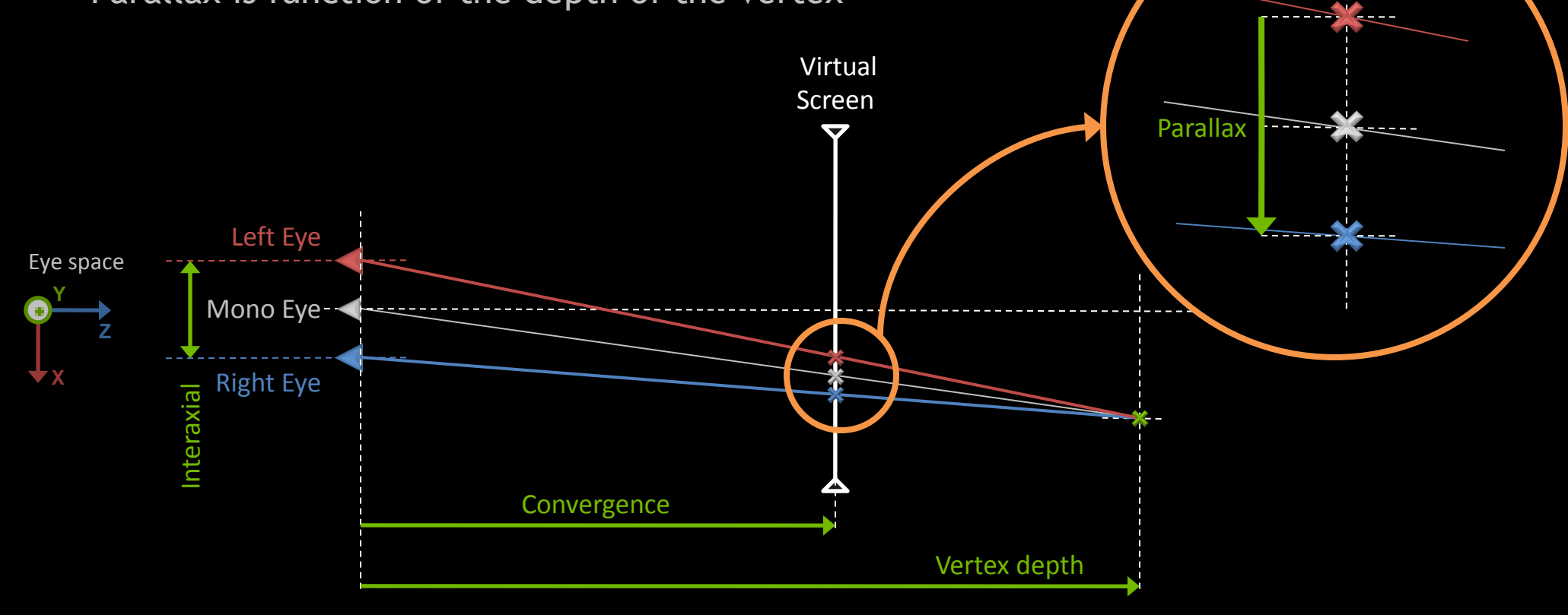

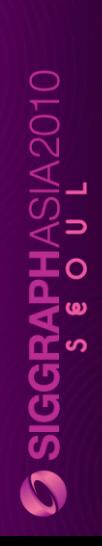

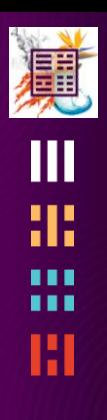

# **Depth Perception**

#### 道 ŒШ æ 噩 H

#### **DEPTH PERCEPTION** Where the magic happens

 $O$  siggraphasia2010

## **Virtual vs. Real Screen**

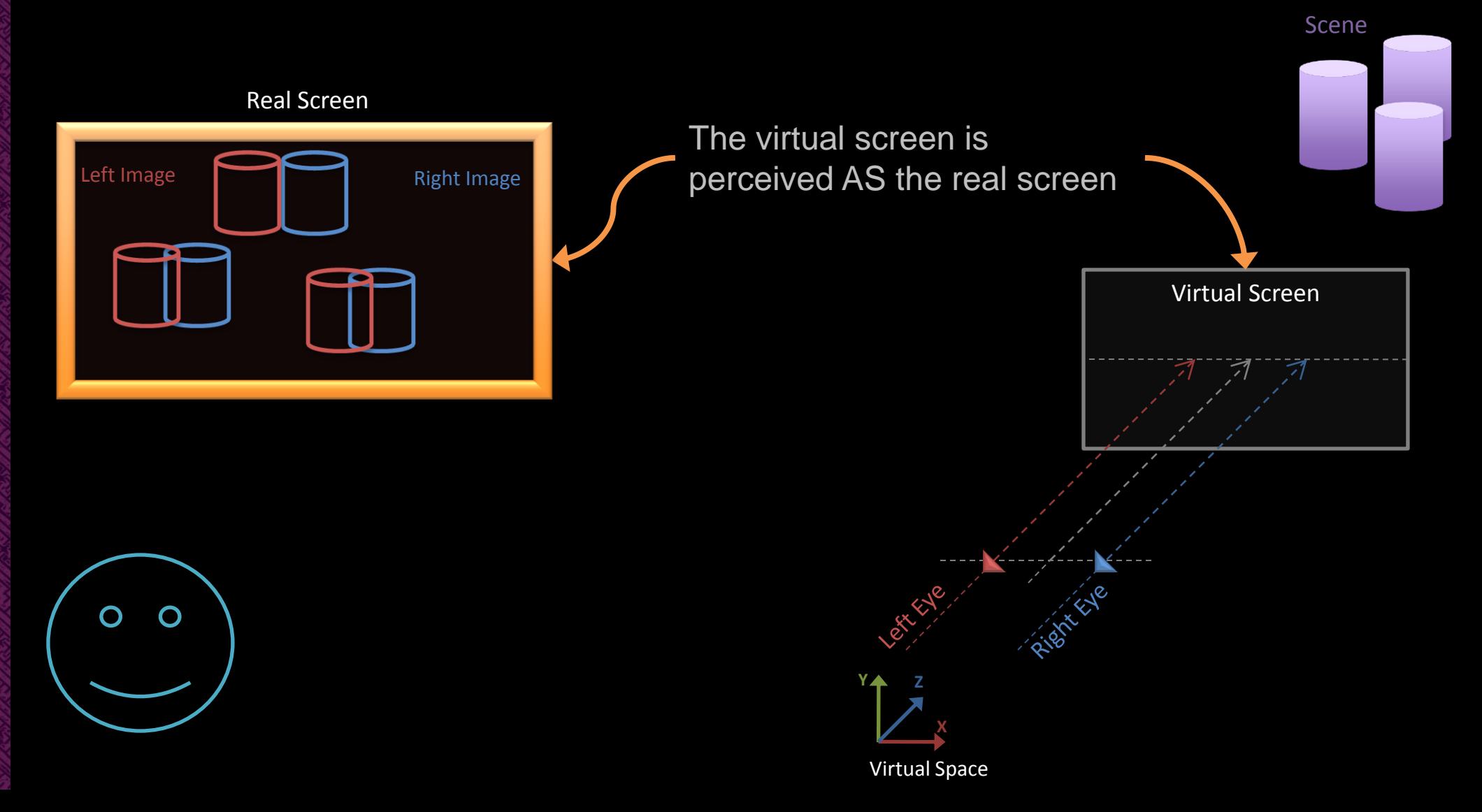

 $\Omega$  siggraphasia2010

## **Parallax is Depth**

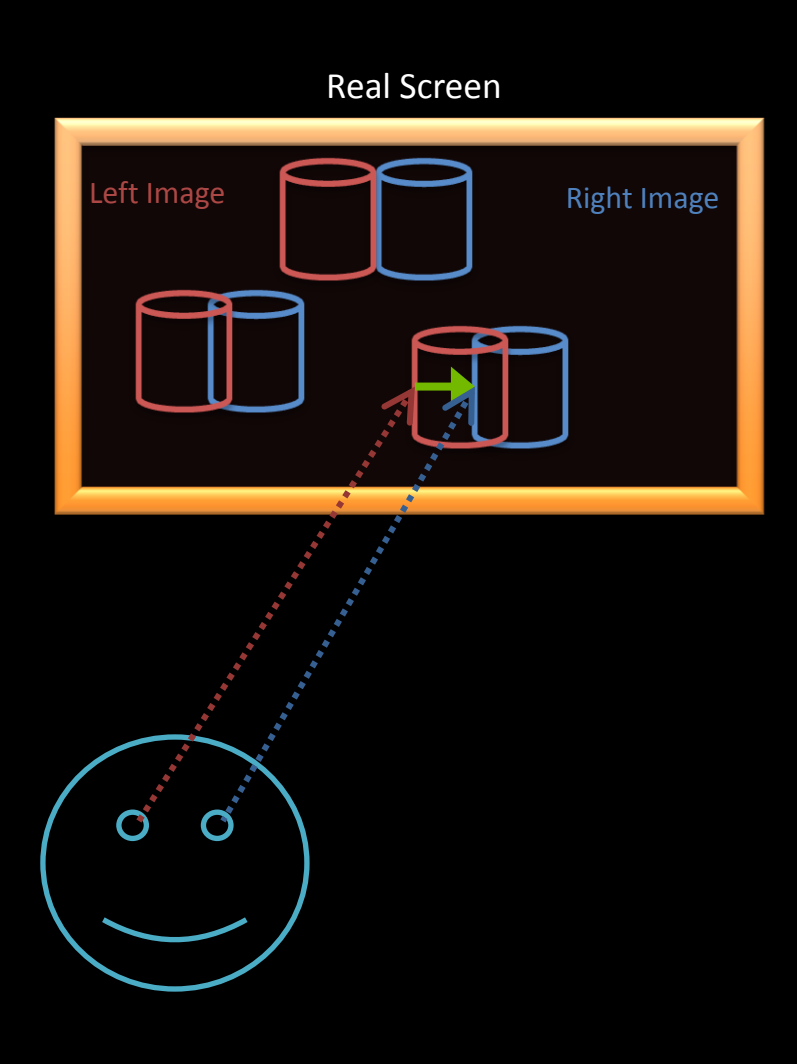

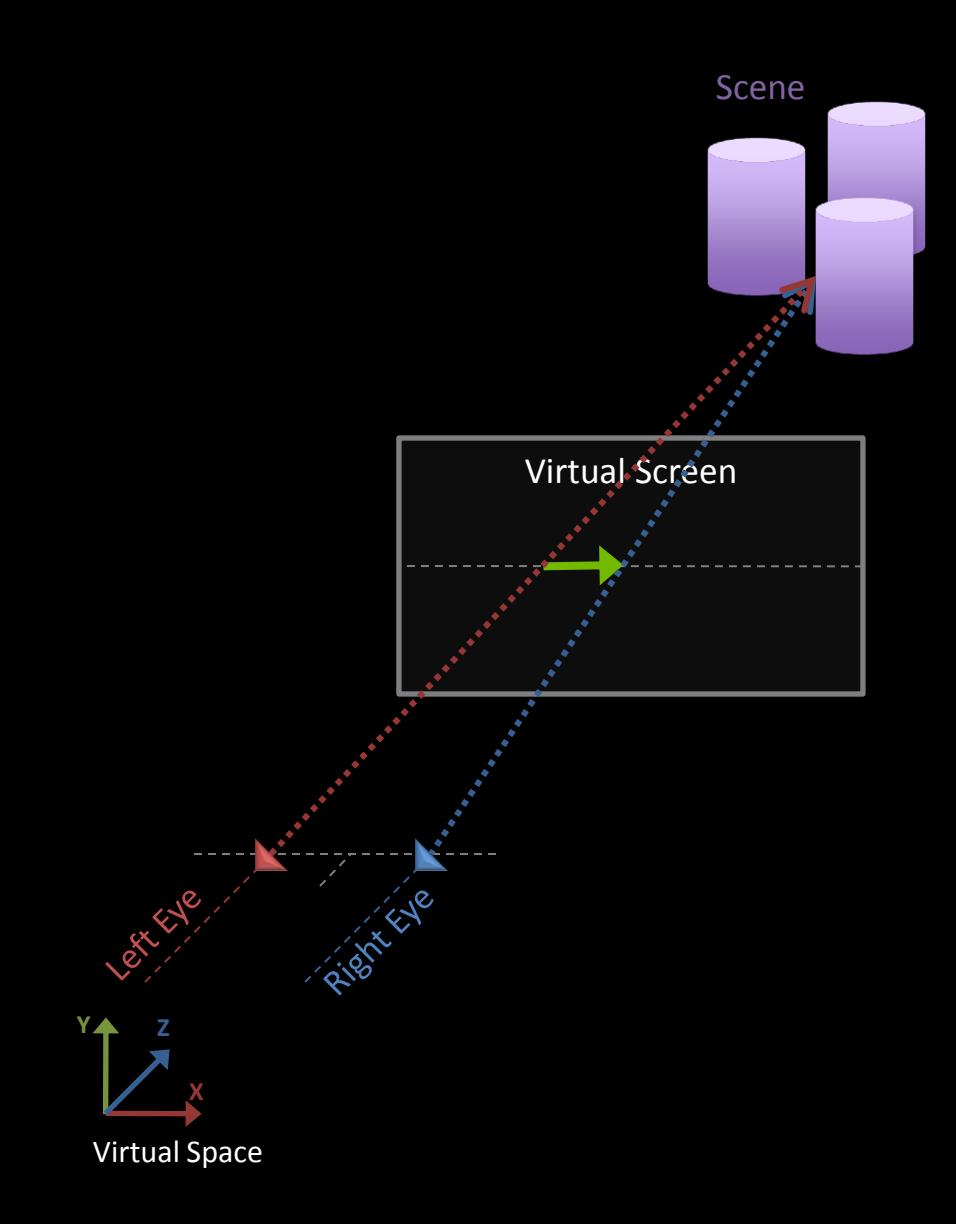

 $\overline{O}$  siggraphasia2010

## **Parallax is Depth**

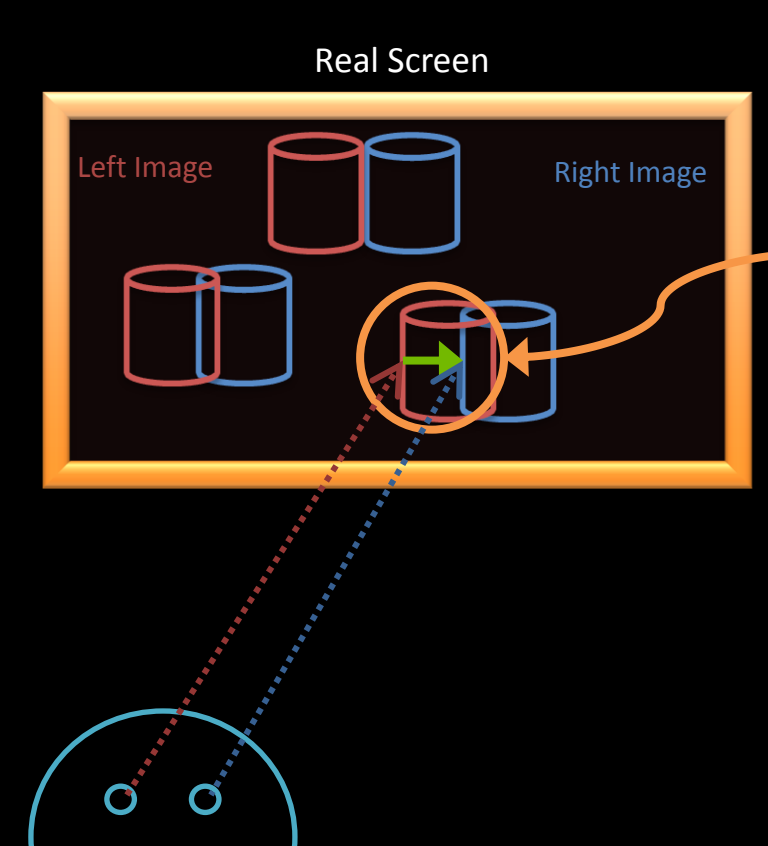

Parallax creates the depth perception for the user looking at the real screen presenting left and right images

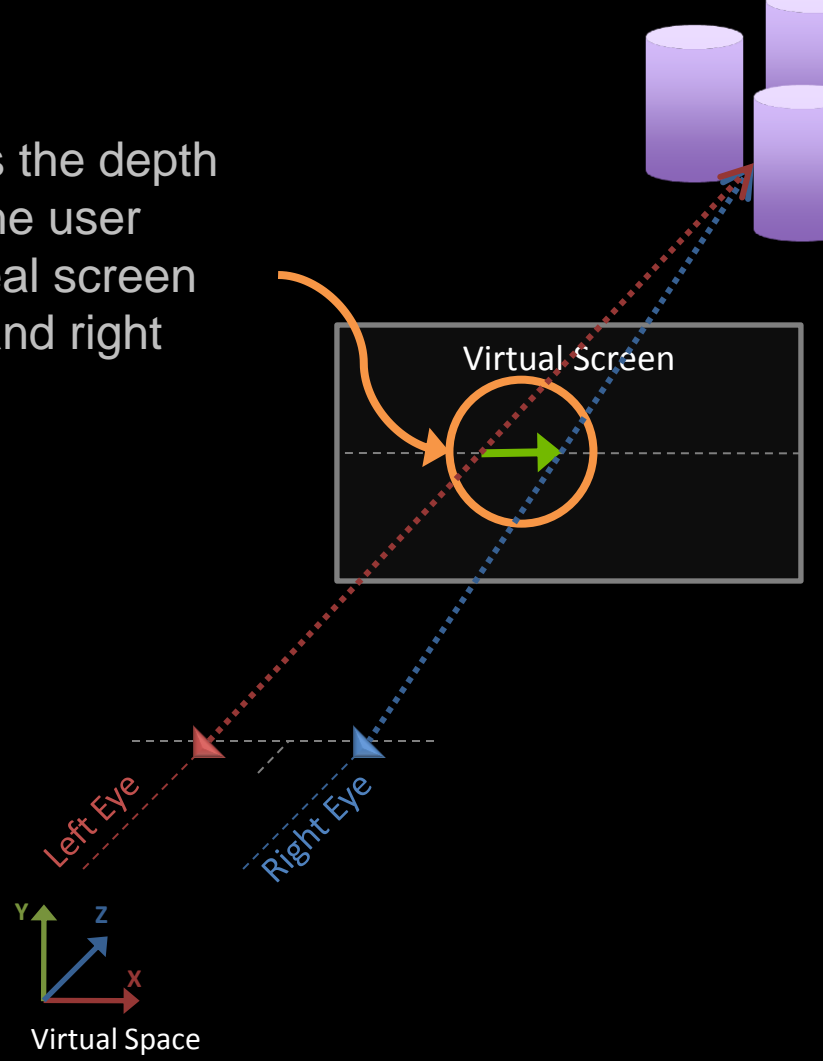

Scene

# **In / Out of the Screen**

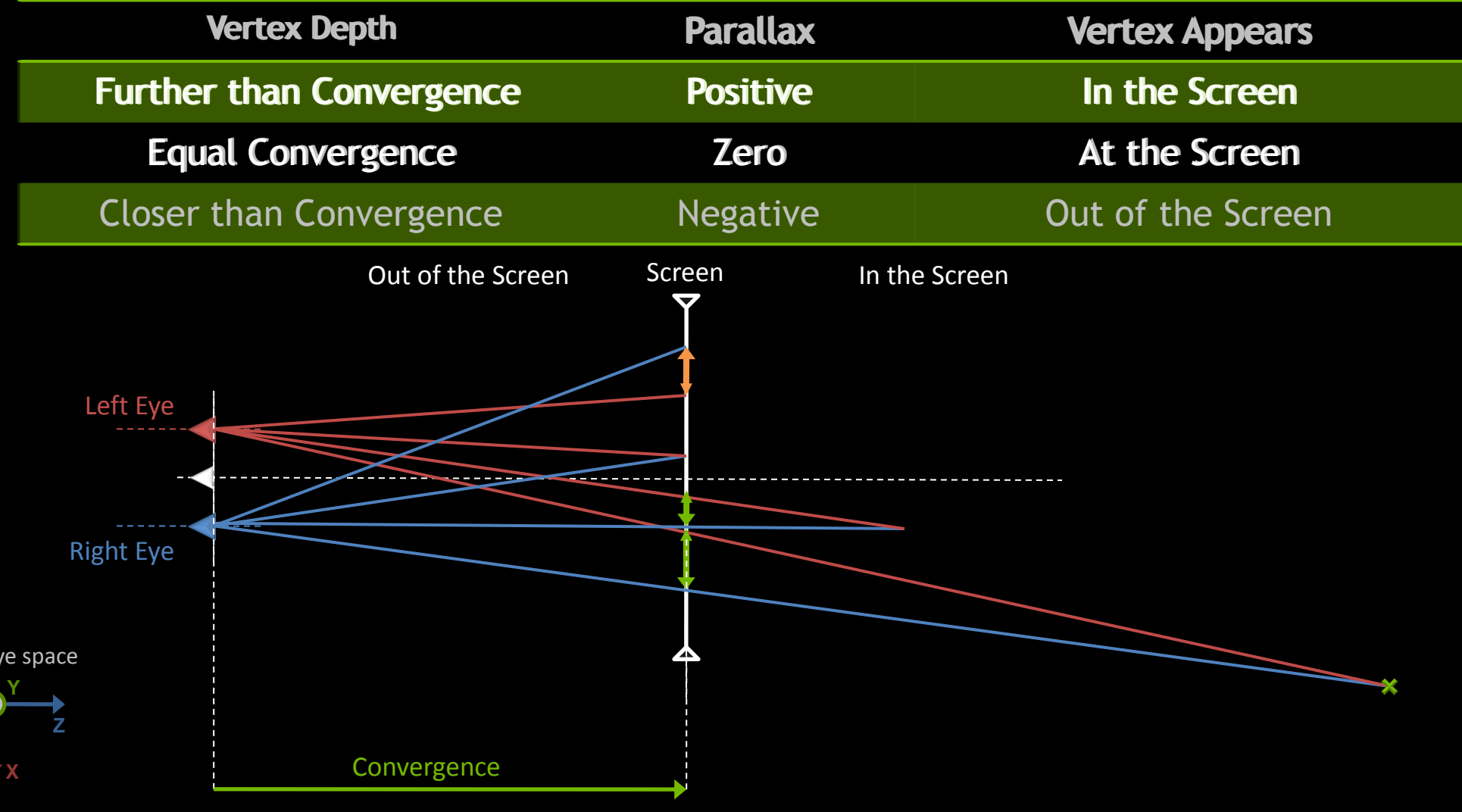

 $E$ 

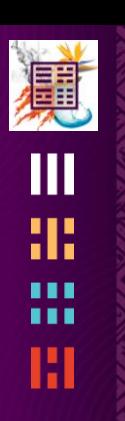

#### **COMPUTING PARALLAX & PROJECTION MATRIX** Equations !!!

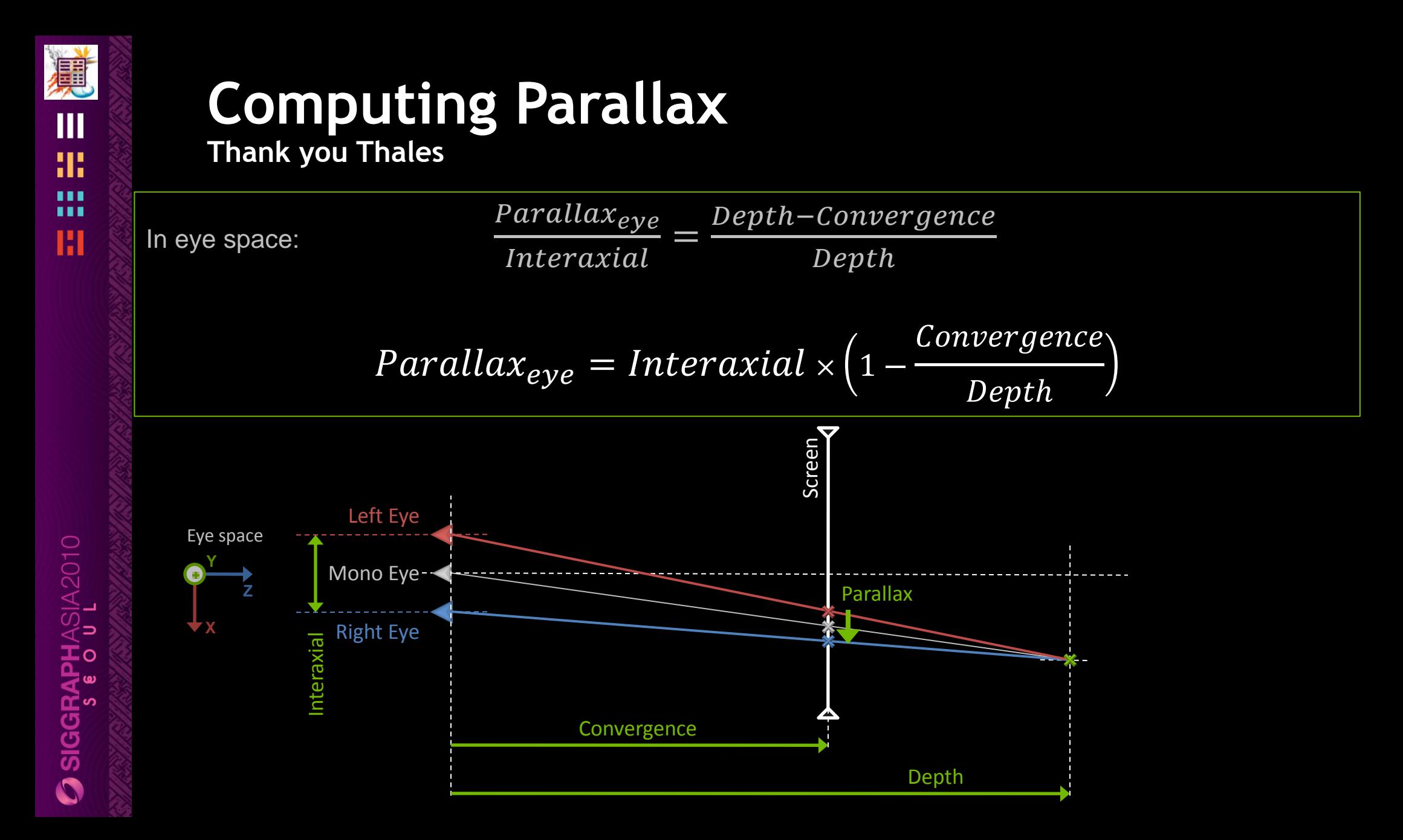

# **Computing Parallax**

卿

Ш

**In image space (not pixels but in range [0,1])**

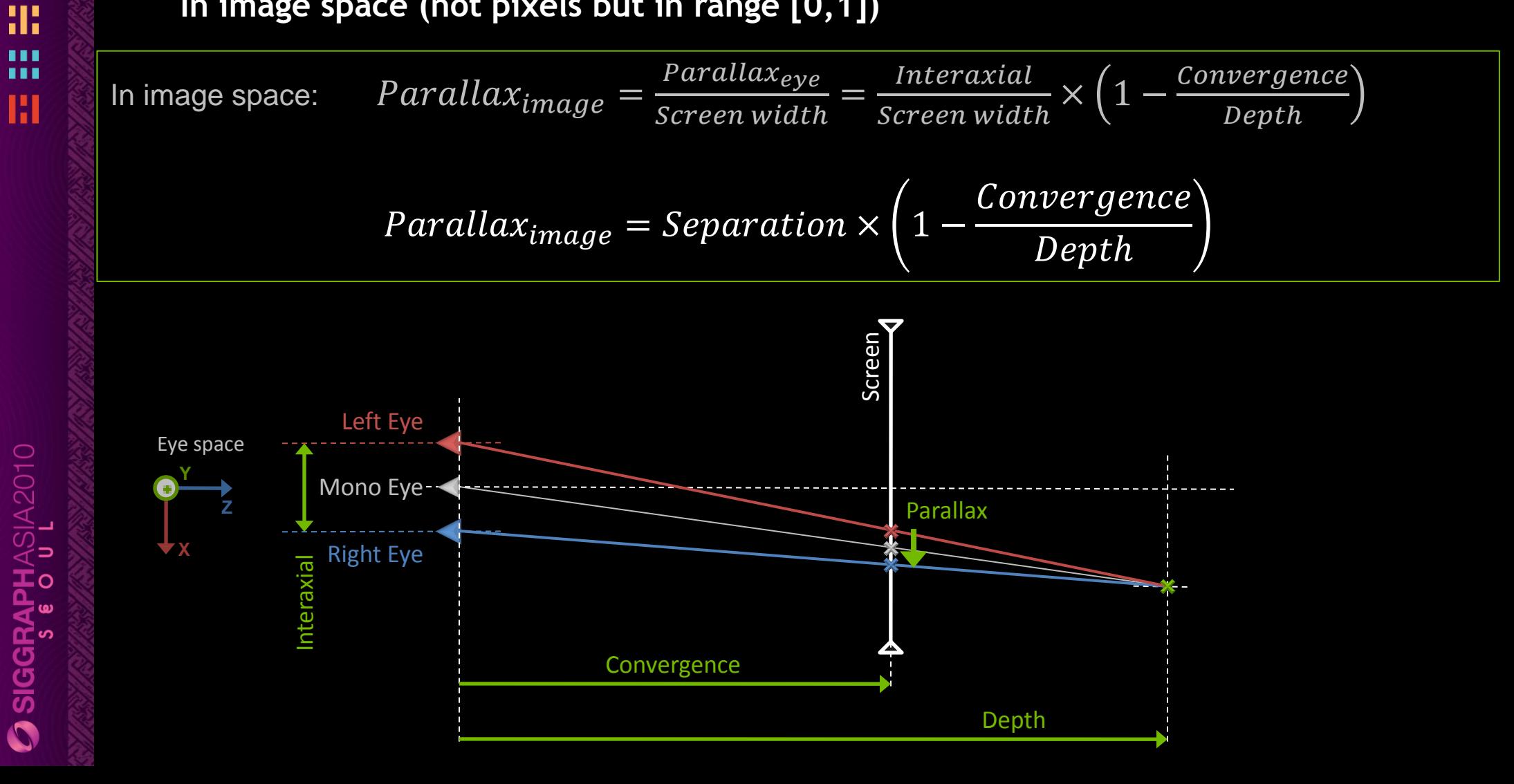

#### 卿 Ш 33 ш  $\mathbf{m}$ Ш

 $\overline{\!\mathbf{3}}$  siggraphasia2010

# **Computing Parallax**

**And clip space for free**

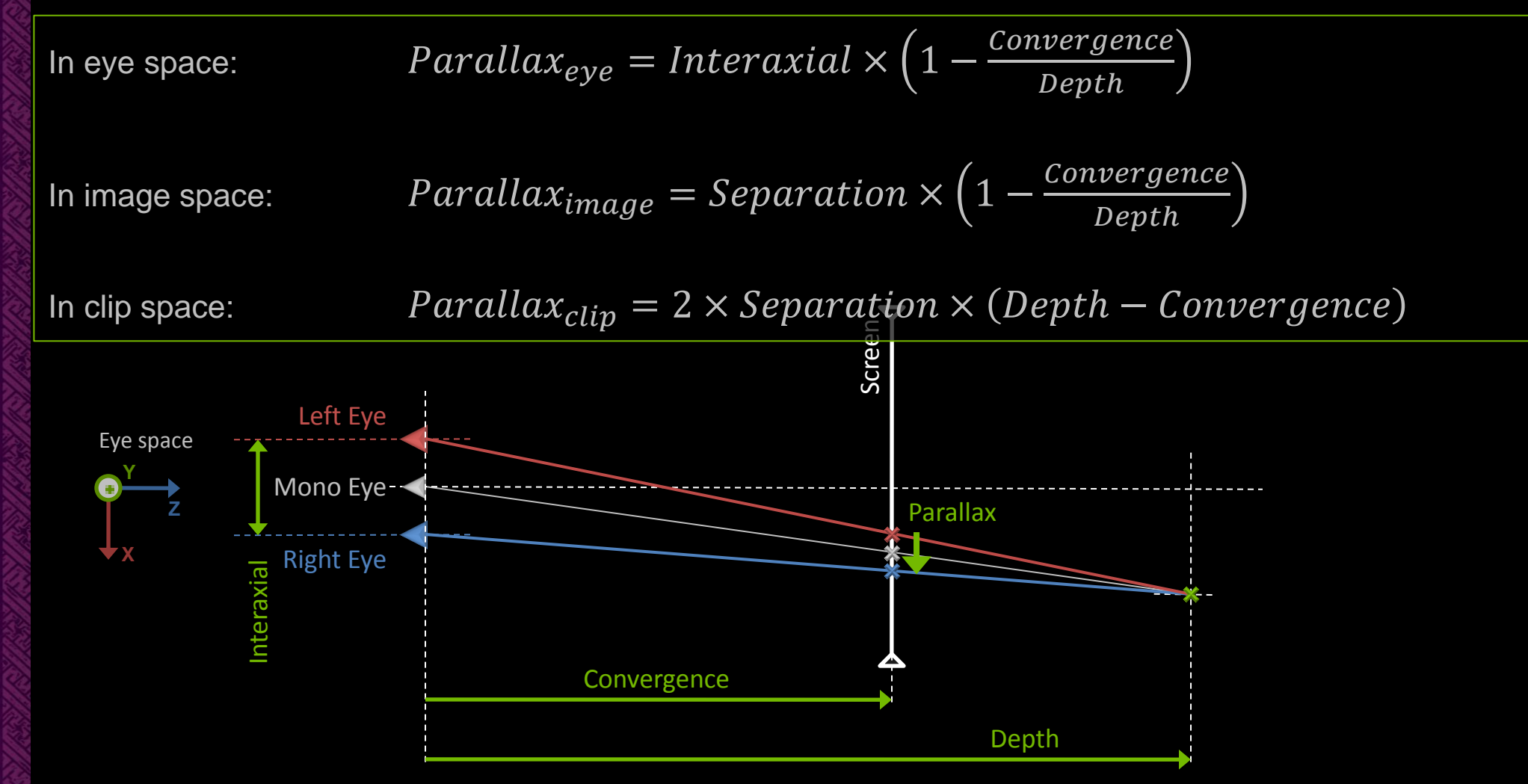

# **Parallax in normalized image space**

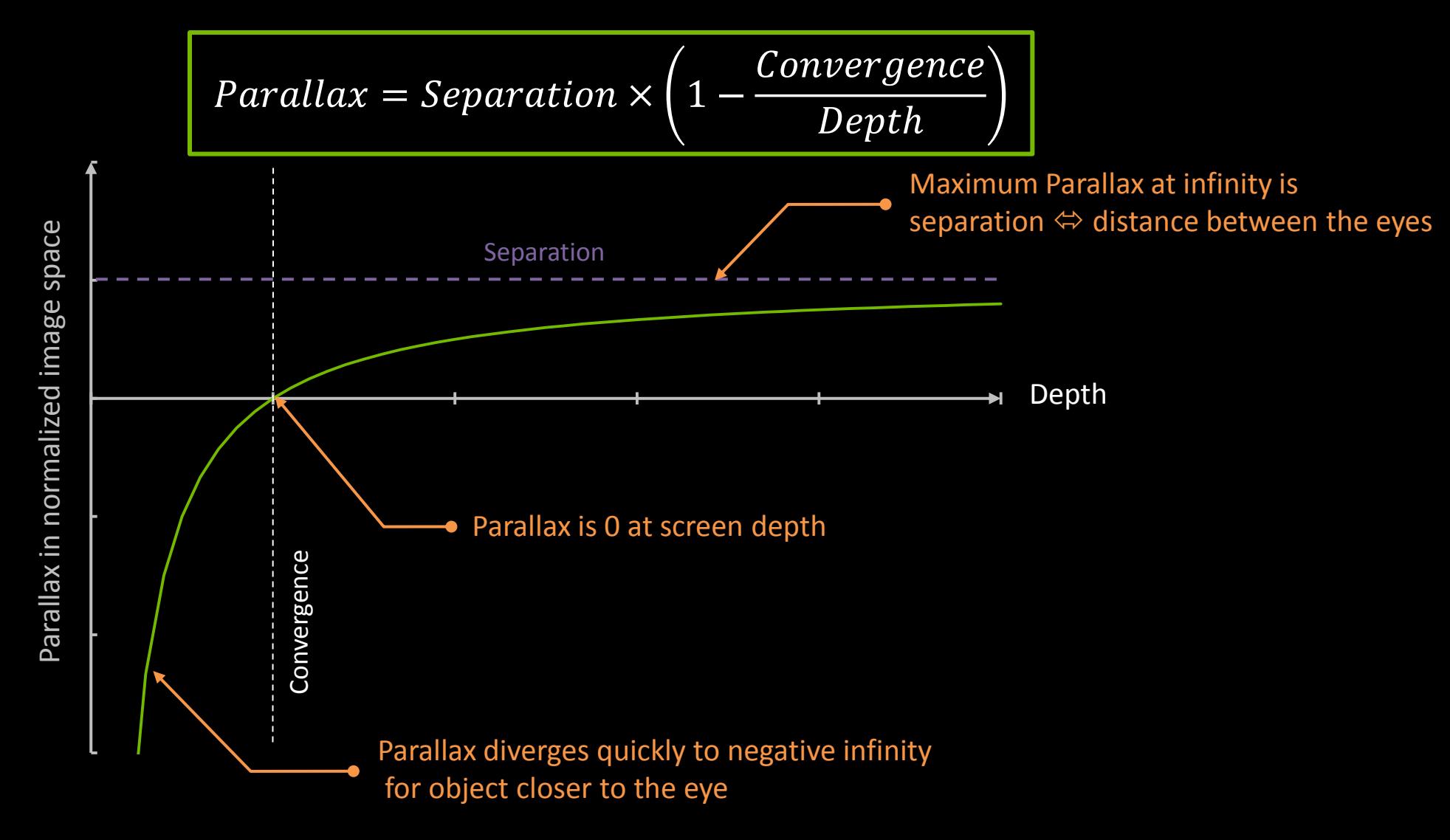

Ш 33 **HIL** 111 Ш

卿

SIGGRAPHASIA2010<br>Siggraphasia2010

#### 道 ŒШ 33 噩 H

#### **REAL EYE SEPARATION** Take care of your audience

**SIGGRAPHASIA2010** 

# **Real Eye Separation**

- **Interocular (distance between the eyes) is on** average 2.5"  $\Leftrightarrow$  6.5 cm
- **Equivalent to the visible parallax on screen for** objects at infinity
- **Depending on the screen width, we define a** normalized "Real Eye Separation"

 $Real Eye Separation =$ *Interocular* Real Screen Width

- **Different for each screen model**
- A reference maximum value for the Separation used in the stereo projection for a comfortable experience

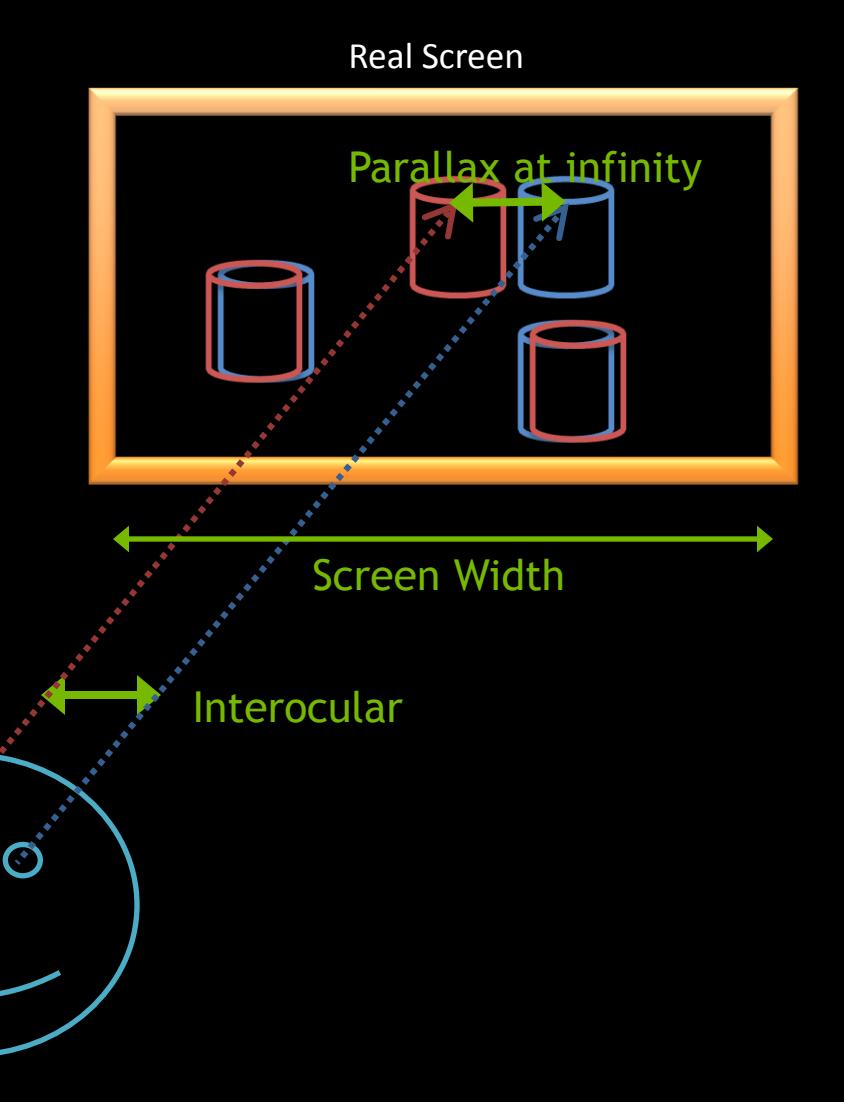
## **Real Eye Separation is infinity**

- The maximum Parallax at infinity is **Separation**
- **Real Eye Separation should be used as** the very maximum Separation value

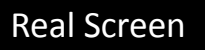

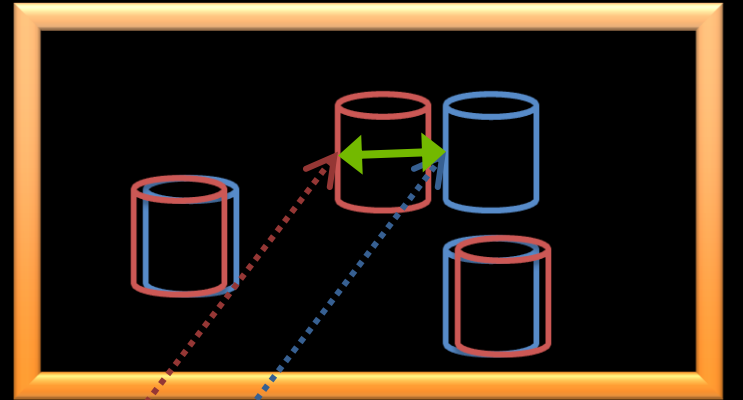

# Separation < Real Eye-Separation

### **Separation must be Comfortable**

- Never make the viewer look diverge
	- **People don't have the same eyes**
- **For Animation movie, separation must** be very conservative because of the variety of the screen formats
	- **IMAX vs Home theatre**
- **For Interactive application, let the user**adjust Separation
	- When the screen is close to the user (PC scenario) most of the users cannot handle more than 50% of the Real Eye Separation

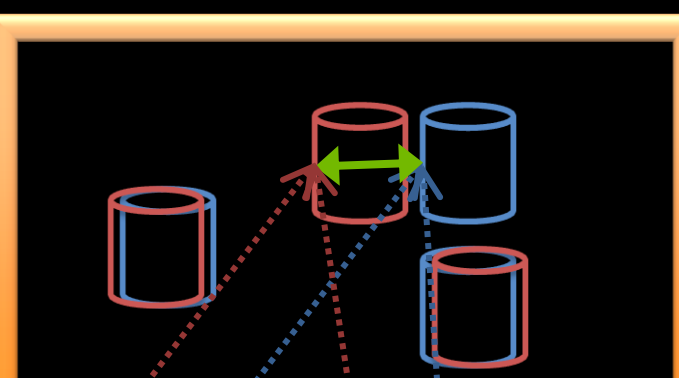

 $\Omega$ 

Real Screen

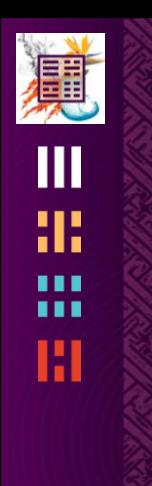

#### **Real Eye Separation is the Maximum Parallax**

Real Screen **Real Screen** Real Screen **Real Screen**  $abs(Par$ allax $) < RealEye/Separation$ 

**ASIA2010** 

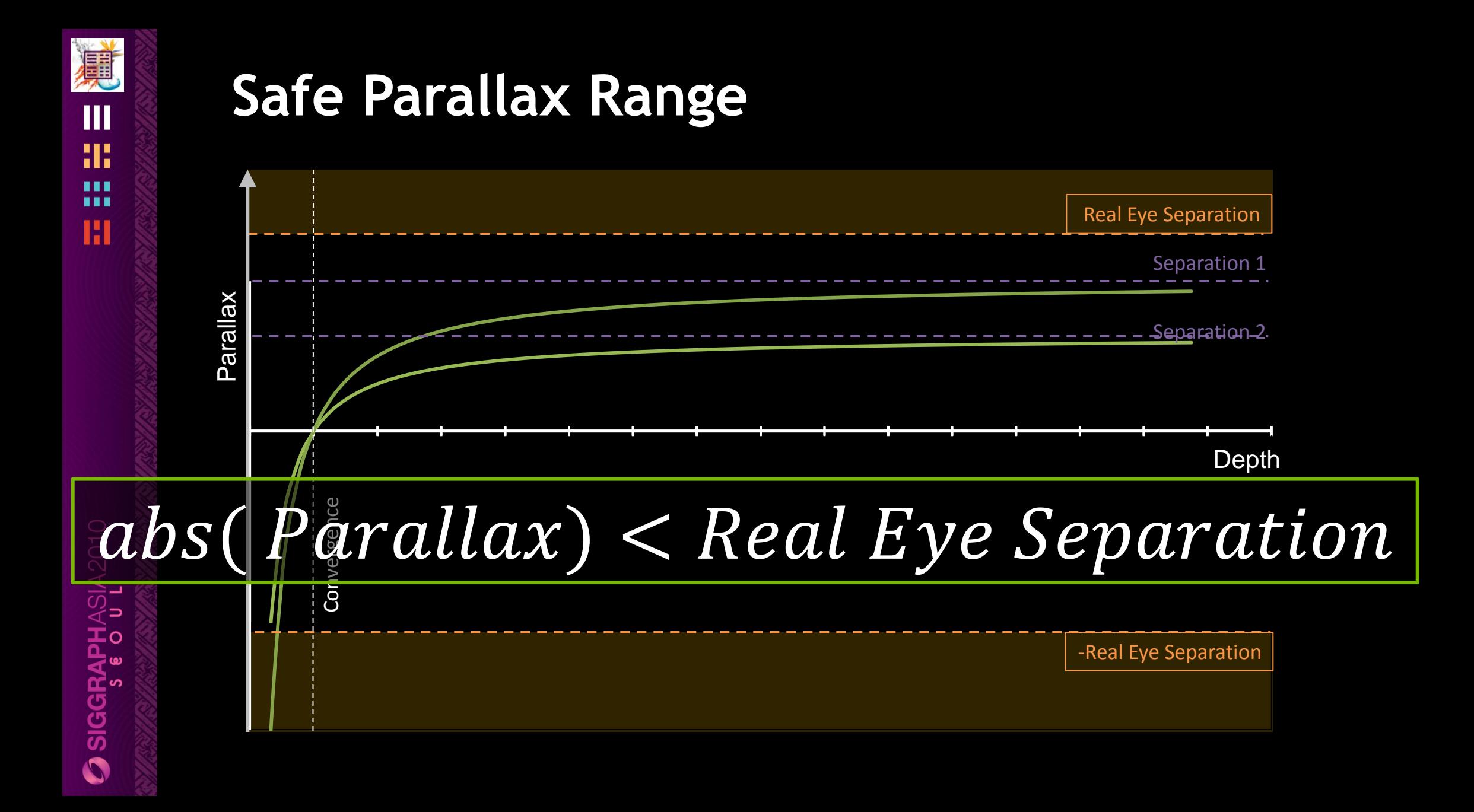

#### 真 ŒШ æ 噩 H

#### **PARALLAX BUDGET** Convergence and Separation working together

#### **Parallax Budget How much parallax variation is used in the frame**

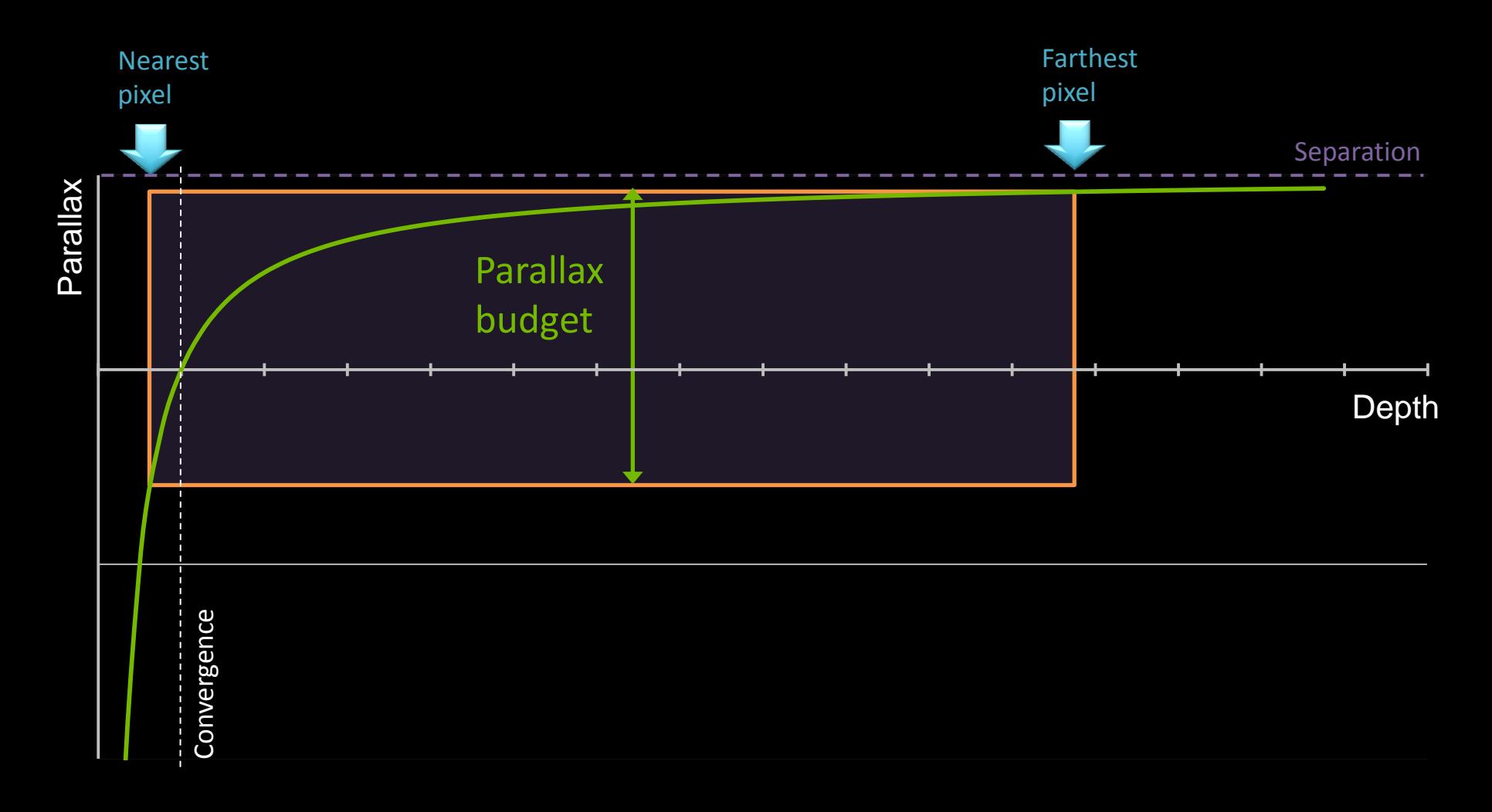

 $O$  siggraphasia2010

**3 SIGGRAPHASIA2010** 

#### **In Screen : Farthest Pixel**

- At 100 \* Convergence, Parallax is 99% of the Separation
	- **For pixels further than 100 \* Convergence,** Elements looks flat on the far distance with no depth differentiation
- Between 10 to 100 \* Convergence, Parallax vary of only 9%

Objects in that range have a subtle depth differentiation

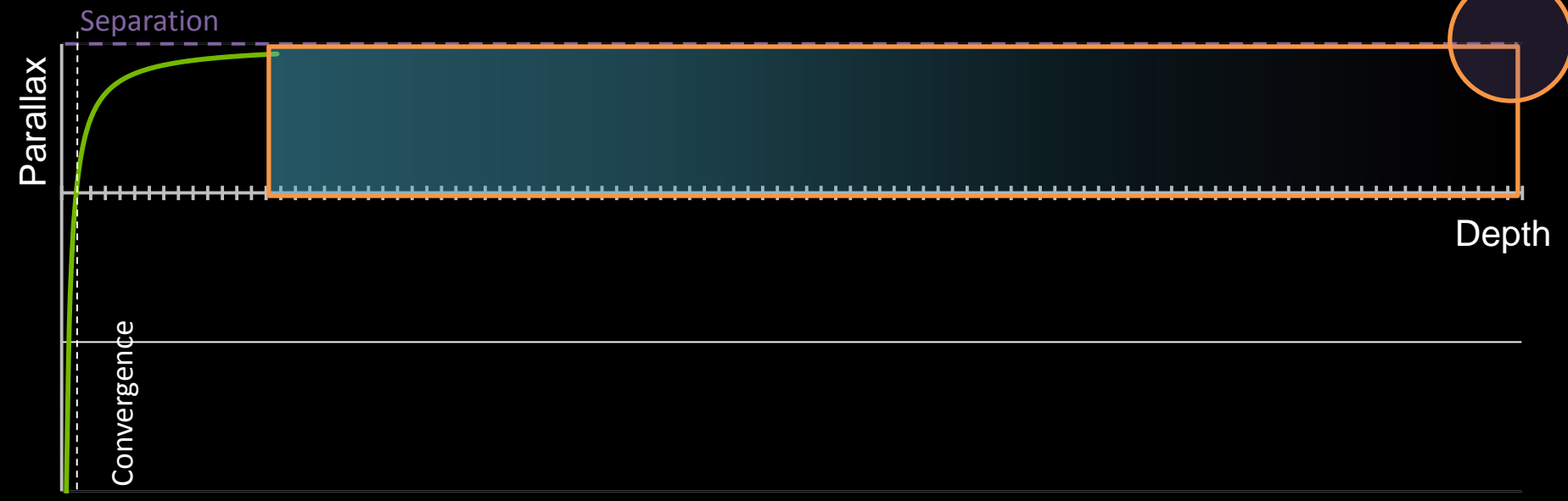

 $\Omega$  siggraphasia2010

## **Out of the Screen : Nearest pixel**

- At Convergence / 2, Parallax is equal to -Separation, out of the screen
	- **Parallax is very large (> Separation) and can cause eye strains**

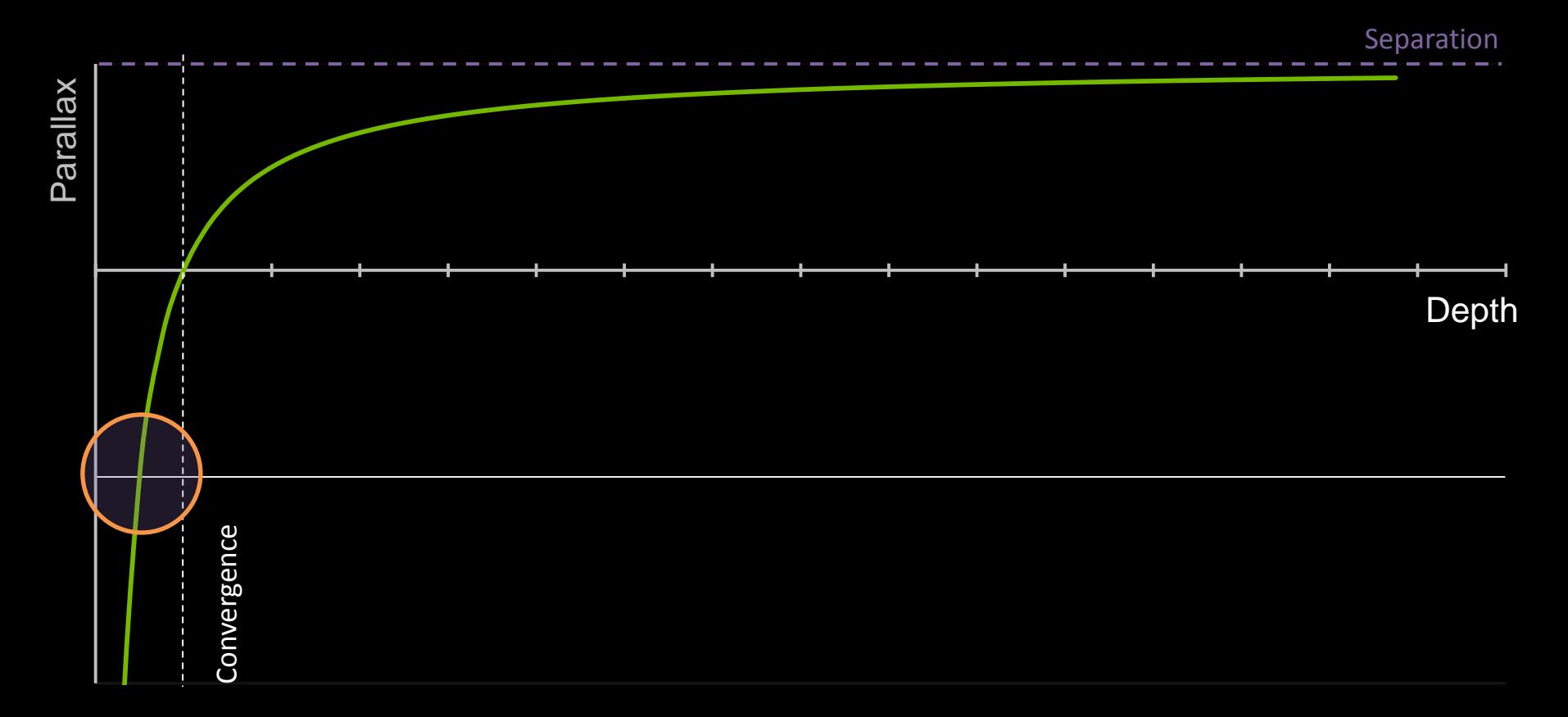

#### **Convergence sets the scene in the screen**

Defines the window into the virtual space

Defines the style of stereo effect achieved (in / out of the screen)

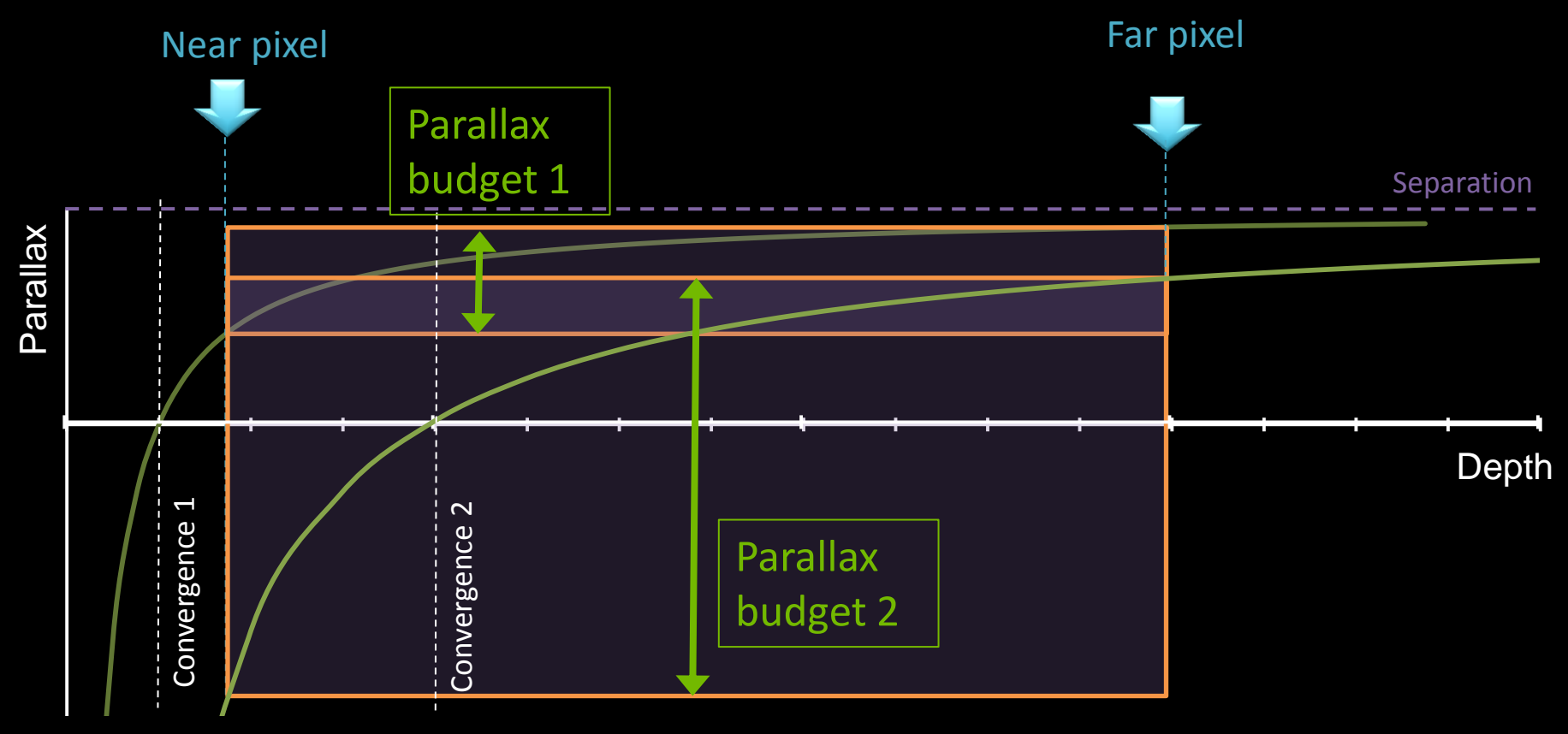

 $\overline{\mathbf{O}}$  siggraphasia2010

 $\overline{O}$  siggraphasia2010

#### **Separation scales the parallax budget**

Scales the depth perception of the frame

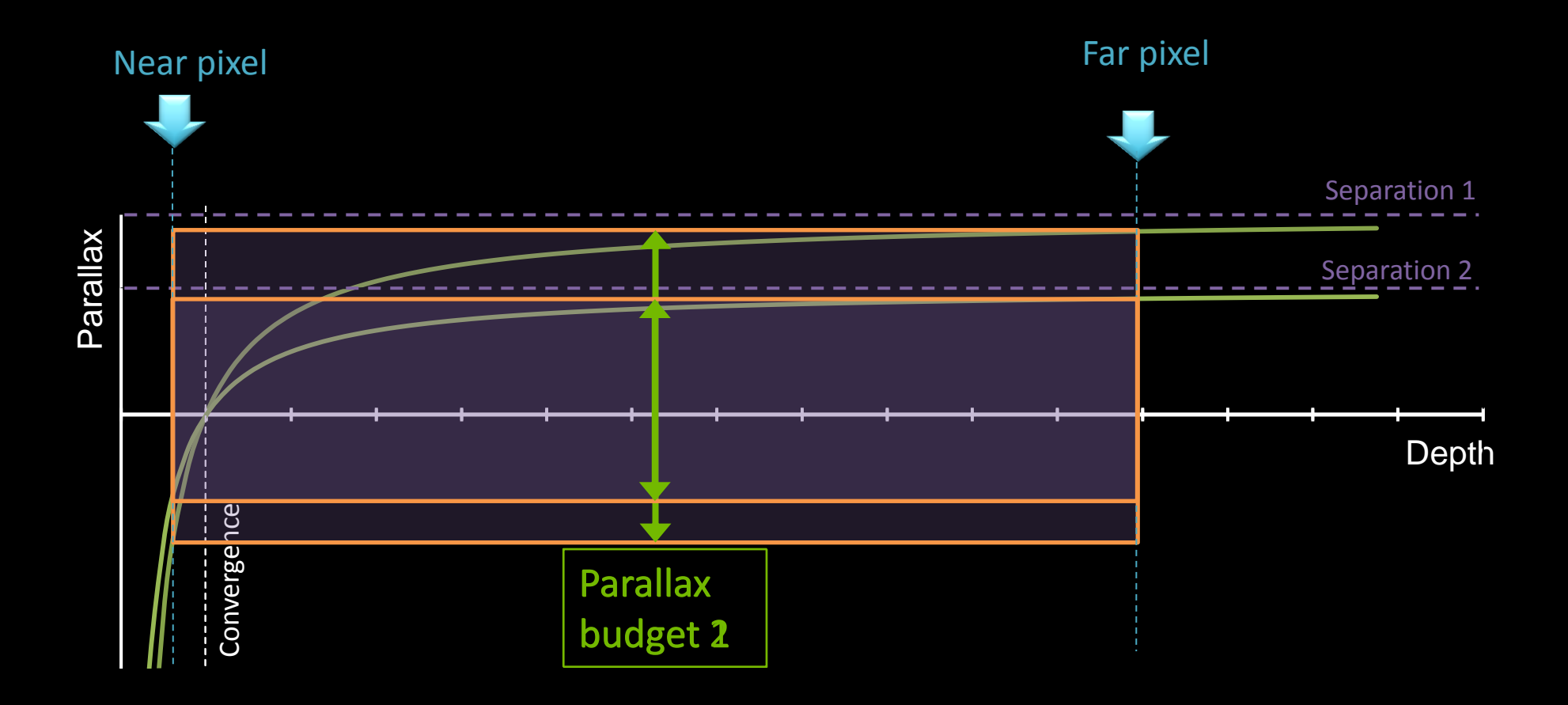

### **Adjust Convergence**

- **Convergence is a Camera parameter driven by the look of the** frame
	- **EXTENGLEY CAMERAL Artistic / Gameplay decision**
	- **Should adjust for each camera shot / mode** 
		- Make sure the scene elements are in the range [ Convergence / 2, 100 \* Convergence ]
	- Adjust it to use the Parallax Budget properly
		- More to come with Robert
	- **-** Dynamic Convergence is a bad idea
		- **Except for specific transition cases**

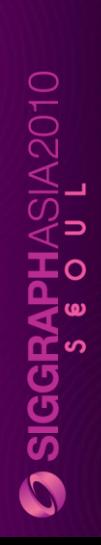

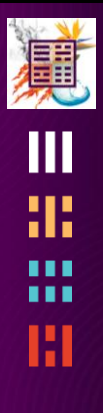

## **Managing a depth budget**

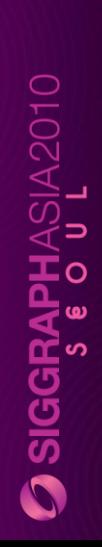

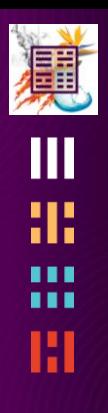

## **Stereo Rendering**

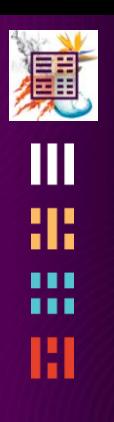

#### **RENDERING IN STEREO** Let's do it

#### **Stereoscopic Rendering**

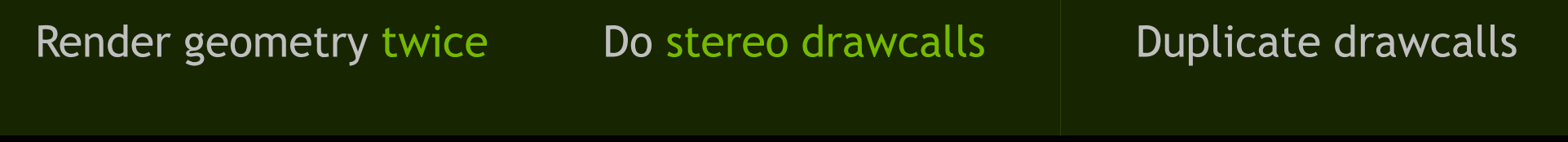

From left and right eyes Apply stereo projection Modify projection matrix Into left and right images Use stereo surfaces | Duplicate render surfaces

### **How to implement stereo projection ?**

#### **Start from the mono transformation stack**

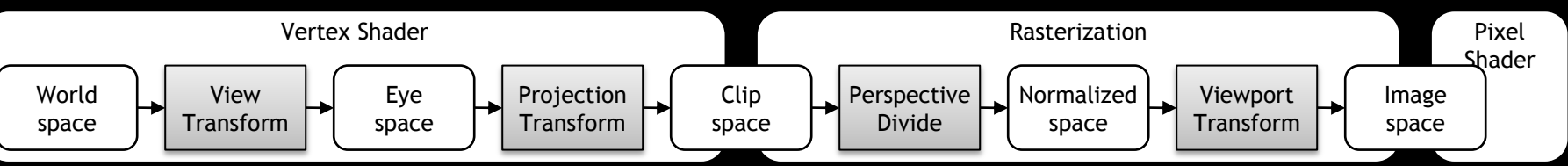

Inject the side, separation and convergence to get a stereo transformation stack

#### Stereo Projection Matrix

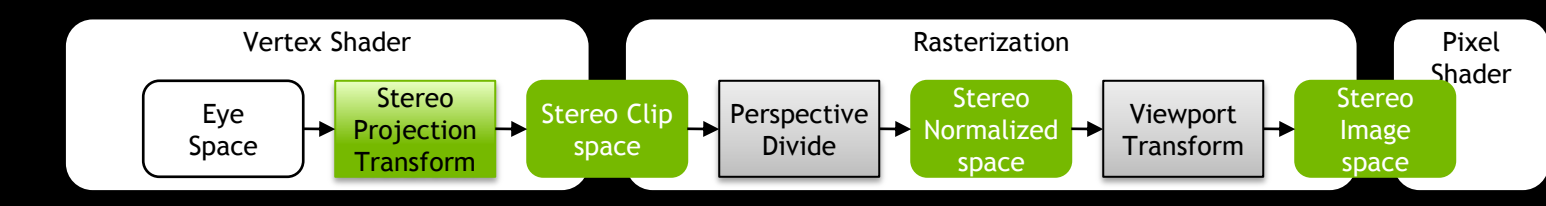

#### Stereo shift on clip position

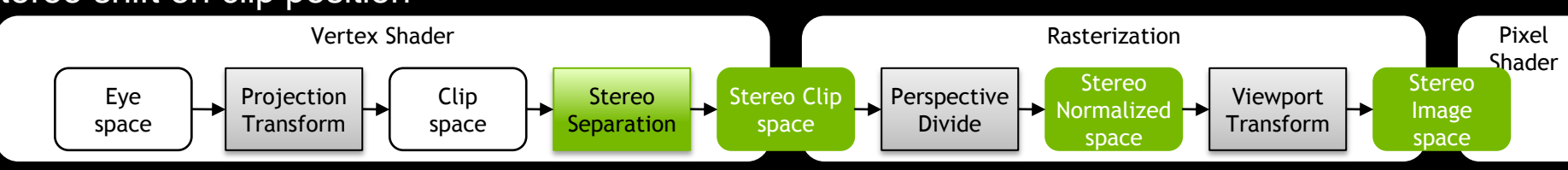

## **Stereo Projection Matrix**

**Right handed column major matrix ( OpenGL style )**

- Modified version of the Projection matrix for stereo to transform geometry position from eye space to stereo clip space
	- $Pois<sub>clip</sub>$  stereo = **Projection**<sub>stereo</sub>  $\times Pos<sub>eye</sub>$

Right handed column major matrix ( OpenGL style )

 $\boldsymbol{Projection}_{stereo} =$ [p11 0 p13 – side \* separation – side \* separation \* convergence 0  $p22$   $p23$  0 0 0  $p33$   $p34$  $0$  0  $-1$  0

Side is  $-1$  for left,  $+1$  for right pij are the coefficients of the standard mono perspective projection

#### **Stereo Projection Matrix**

**Left handed row major matrix ( D3D9 style )**

 $Pos_{clip\;stereo} = Pos_{eye} \times Projection_{stereo}$ 

Left handed row major matrix (D3D9 style)

$$
Projection_{stereo} = \begin{bmatrix} p11 & 0 & 0 & 0 \\ 0 & p22 & p32 & 0 \\ p13 + side * separation & conversion & 0 & p33 & 1 \\ -side * separation * convergence & 0 & p34 & 0 \end{bmatrix}
$$

Side is  $-1$  for left,  $+1$  for right pij are the coefficients of the standard mono perspective projection

## **Stereo shift on clip position**

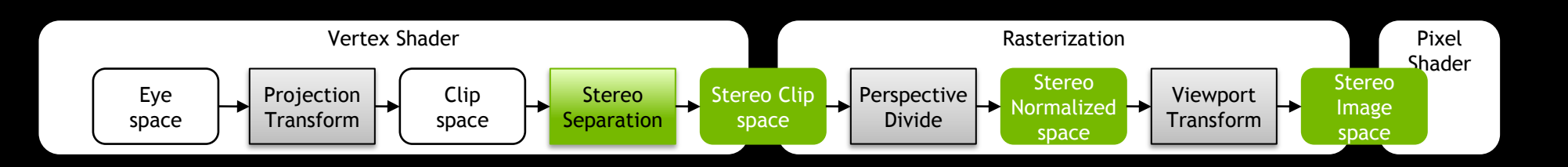

 Just before rasterization in the vertex shader, offset the clip position by the parallax amount

 $clipPos.x += Side * Separation * (clipPos.w - Convergence)$ 

Side is -1 for left, +1 for right

#### **Stereo rendering surfaces**

- **View dependent render targets** must be duplicated
	- **Back buffer**
	- **Depth Stencil buffer**
- **Intermediate full screen render** targets used to process final image
	- High dynamic range, Blur, Bloom
	- Screen Space Ambient Occlusion

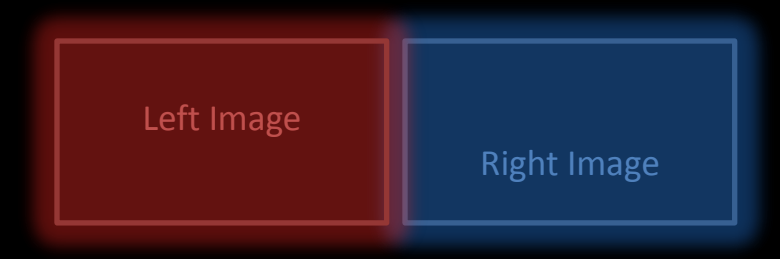

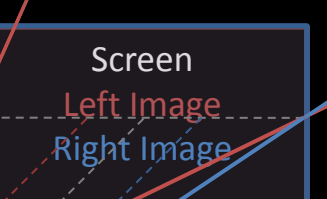

#### **Mono rendering surfaces**

- View independent render targets DON"T need to be duplicated
	- **Shadow map**
	- Spot light maps projected in the scene

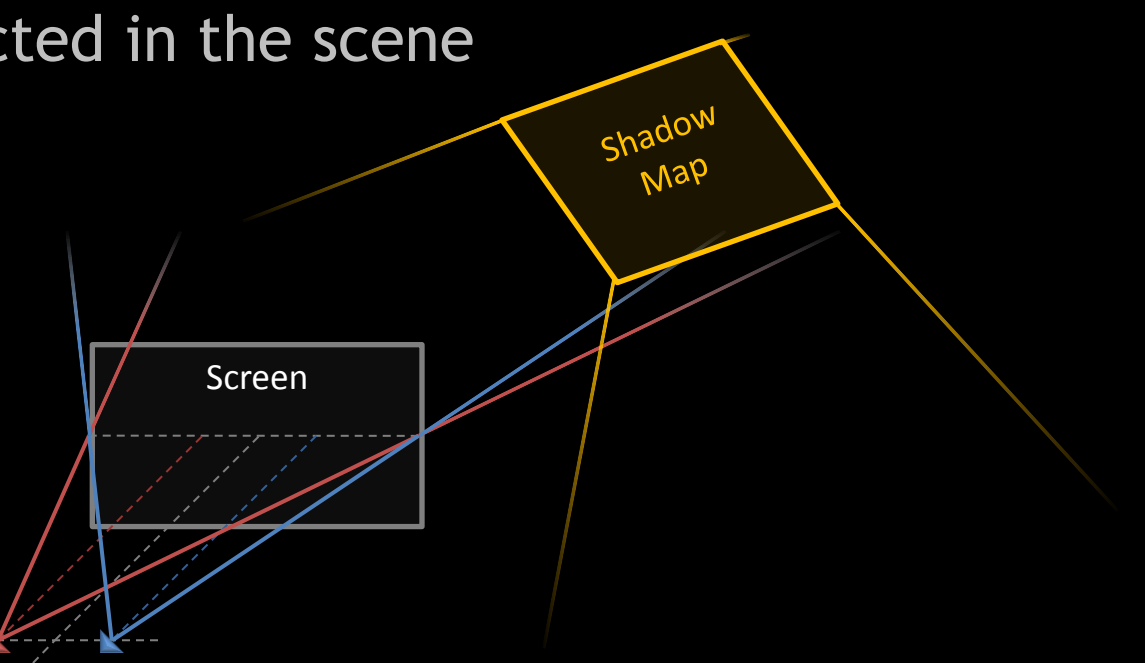

#### **How to do the stereo drawcalls ?**

- Simply draw the geometries twice, in left and right versions of stereo surfaces
- **Can be executed per scene pass** 
	- **-** Draw left frame completely
	- **Then Draw right frame completely**
	- Need to modify the rendering loop
- **Or for each individual objects** 
	- Bind Left Render target, Setup state for left projection, Draw geometry
	- Bind Right render target, Setup state for right projection, Draw Geometry
	- **Might be less intrusive in an engine**
- Not everything in the scene needs to be drawn
	- **Just depends on the render target type**

#### **When to do what?**

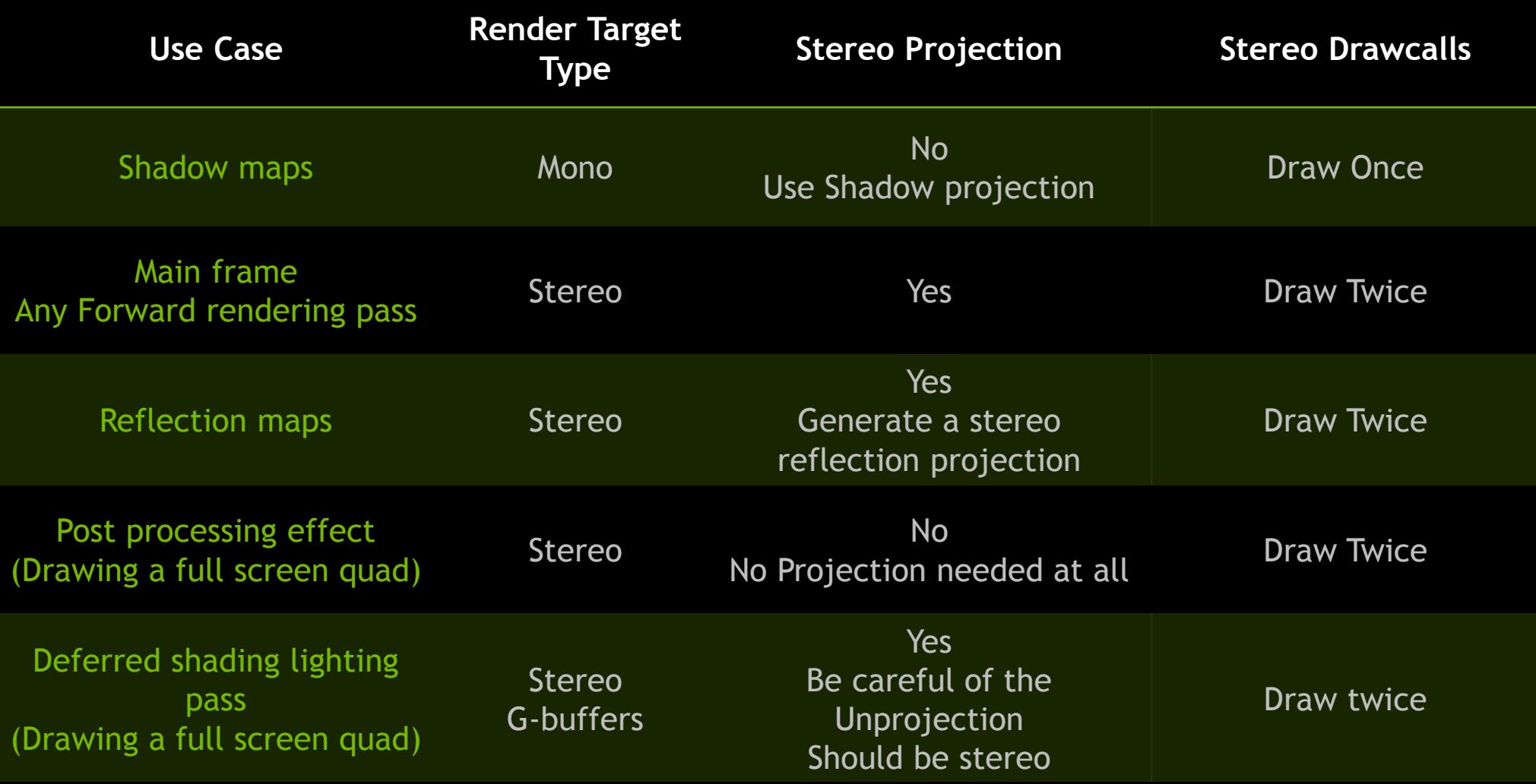

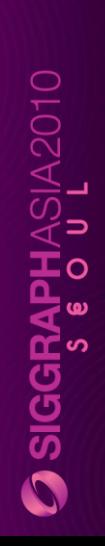

#### 道  $\frac{\mathbf{m}}{\mathbf{m}}$ 噩 H

## **Animation pipeline**

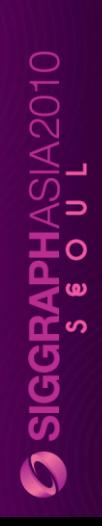

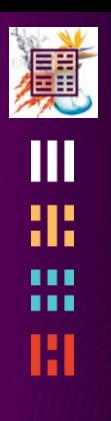

#### **Break**

#### **Agenda**

- 9:00 Welcome
- 9:05 How does it work ?
- 9:25 Depth perception
- 9:45 Depth as storytelling tool
- 10:05 Stereo rendering
- 10:25 Animation pipeline
- 10:45 Break
- 11:00 Real-time technique
- 11:35 Creative choices for 3D
- 11:55 Managing a depth budget
- 12:15 Demos
- 12:30 Questions

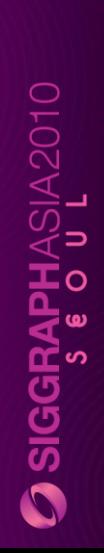

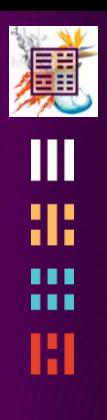

## **Real-time technique**

#### 道 ŒШ 雷 噩 Ш

#### **EVERYTHING IS UNDER CONTROL** What could go possibly wrong ?

## **3D Objects**

- All the 3D objects in the scene should be rendered using a unique Perspective Projection in a given frame
- All the 3D objects must have a coherent depth relative to the scene
- **Example 2** Lighting effects are visible in 3D so should be computed correctly
	- Highlight and specular are probably best looking evaluated with mono eye origin
	- **Reflection and Refraction should be evaluated with stereo eyes**

#### **Pseudo 3D objects : Sky box, Billboards…**

- Sky box should be drawn with a valid depth further than the regular scene
	- **Nust be Stereo Projected**
	- **Best is at a very Far distance so Parallax is maximum**
	- And cover the full screen
- Billboard elements (Particles, leaves ) should be rendered in a plane parallel to the viewing plane
	- Doesn"t look perfect
- Relief mapping looks bad

#### **Several 3D scenes**

- Different 3D scenes rendered in the same frame using different scales
	- **Portrait viewport of selected character**
	- **Split screen**
- Since scale of the scene is different, Must use a different Convergence to render each scene

### **Out of the screen objects**

- The user"s brain is fighting against the perception of hovering objects out of the screen
	- **Extra care must be taken to achieve a convincing effect**
- Objects should not be clipped by the edges of the window
	- Be aware of the extra horizontal guard bands
- Move object slowly from inside the screen to the outside area to give eyes time to adapt
	- **-** Make smooth visibility transitions
	- No blinking
- **Realistic rendering helps**

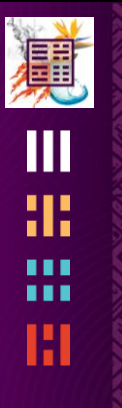

#### 2D Objects 2D object in depth

attached to 3D anchor point

Starcraft2 screenshot , Courtesy of Blizzard

Particles with 3D positions

Billboards in depth

**இ** க∕11

2D objects presenting User interface at screen-

> B  $\textcircled{\textcircled{\char'136}}$ SCV Kills: O Dank: Decruit

elp (F12)

### **2D Objects must be drawn at a valid Depth**

- With no stereo projection
	- **Head Up Display interface**
	- UI elements
	- **Either draw with no stereo projection or with stereo projection at Convergence**
- At the correct depth when interacting with the 3D scene
	- **Labels or billboards in the scene**
	- **Must be drawn with stereo projection**
	- Use the depth of the 3D anchor point used to define the position in 2D window space
- Needs to modify the 2D ortho projection to take into account Stereo

#### **2D to 3D conversion**

**shader function**

**{**

**}** 

```
float4 2Dto3DclipPosition( 
in float2 posClip : POSITION, // Input position in clip space
uniform float depth // Depth where to draw the 2D object
) : POSITION // Output the position in clip space
return float4( 
    posClip.xy * depth, // Simply scale the posClip by the depth
                         // to compensate for the division by W
```

```
// performed before rasterization
```

```
 0, // Z is not used if the depth buffer is not used
      // If needed Z = ( depth * f – nf )/(f – n);
      // ( For DirectX )
```

```
 depth ); // W is the Z in eye space
```
## **Selection, Pointing in S3D**

- Selection or pointing UI interacting with the 3D scene don"t work if drawn mono
	- **Mouse Cursor at the pointed object's depth** Can not use the HW cursor
	- **Crosshair**
- Needs to modify the projection to take into account depth of pointed elements
	- Draw the UI as a 2D element in depth at the depth of the scene where pointed
	- Compute the depth from the Graphics Engine or eval on the fly from the depth buffer (Contact me for more info)
- **Selection Rectangle is not perfect, could be improved**
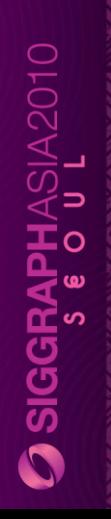

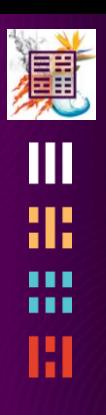

#### **STEREO CULLING**

 $\Omega$  siggraphasia2010

# **3D Objects Culling**

When culling is done against the mono frustum…

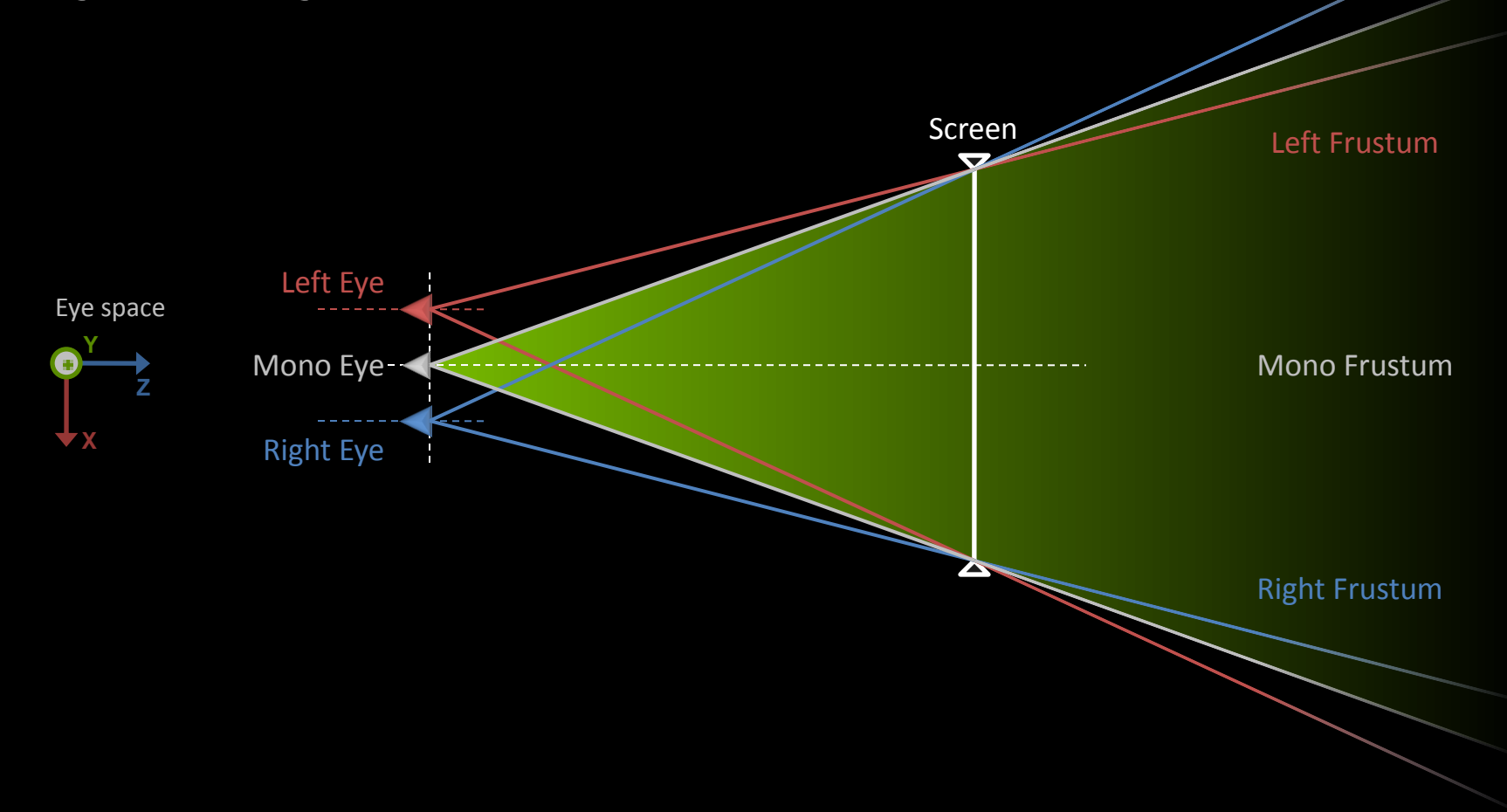

# **3D Objects Culling**

… Some in screen regions are missing in the right and left frustum … They should be visible

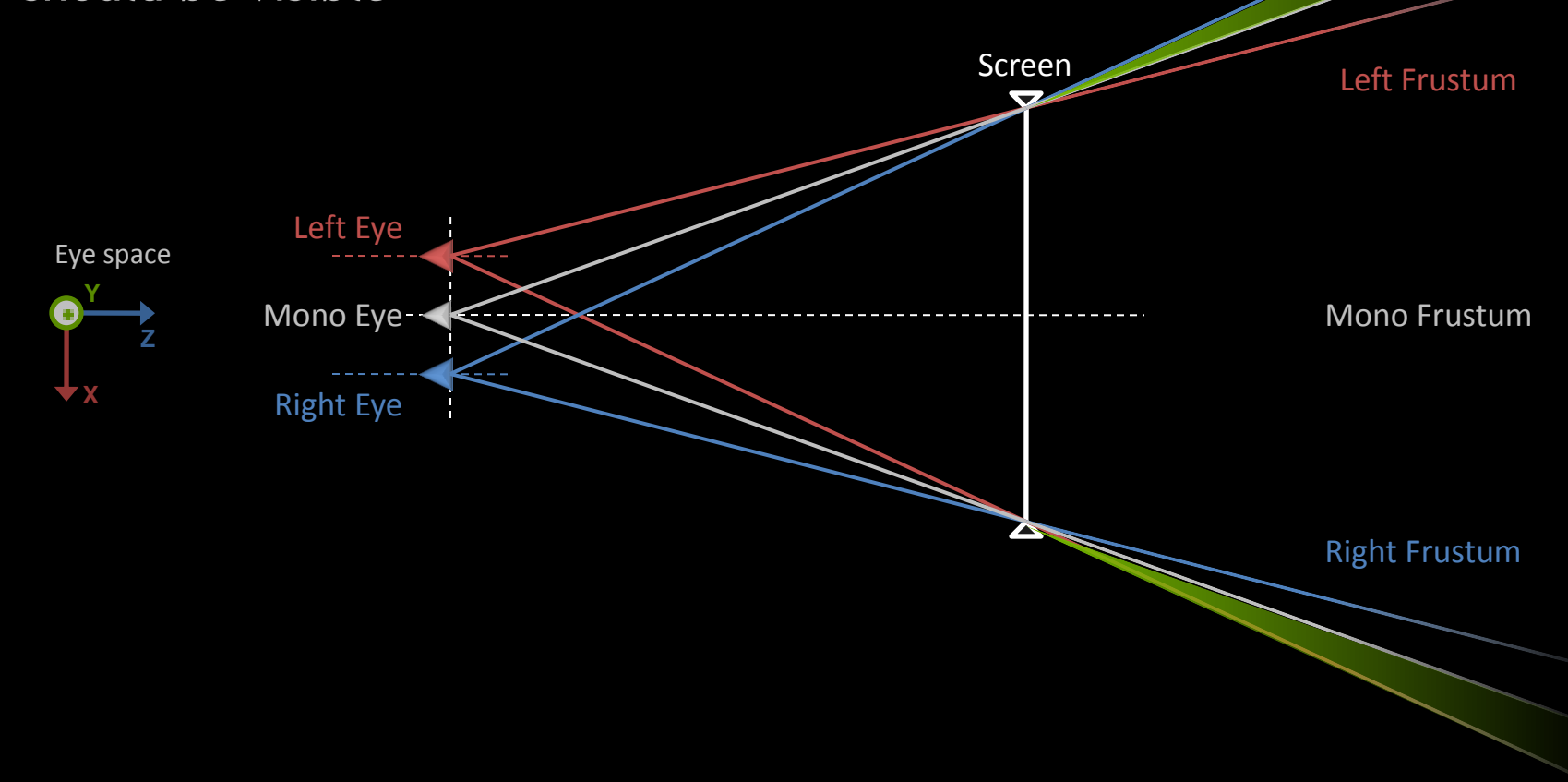

# **3D Objects Culling**

… And we don"t want to see out of the screen objects only in one eye …

It disturbs the stereo perception

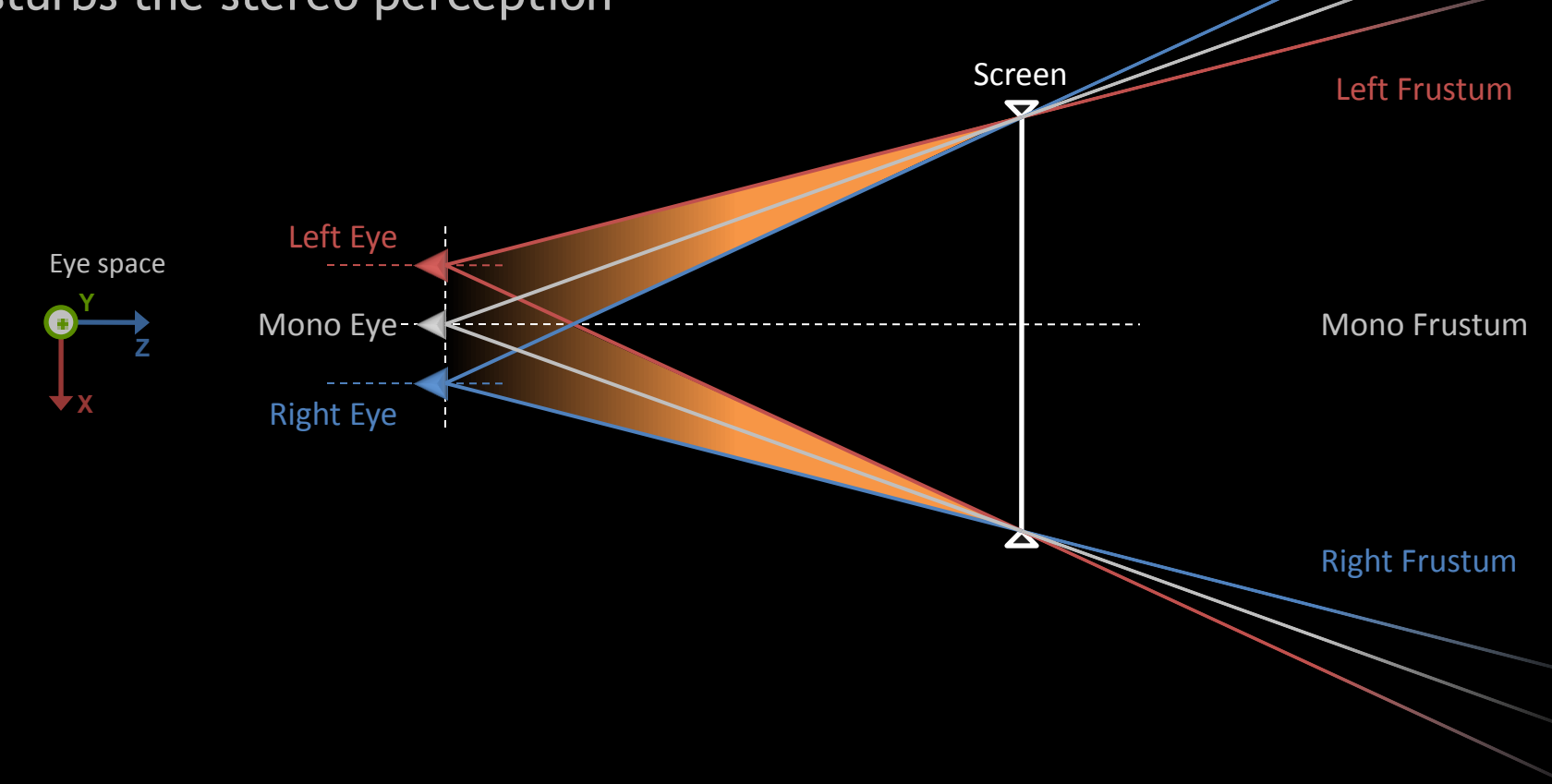

 $\overline{\mathbf{O}}$  siggraphasia2010

# **3D Objects Culling**

#### Here is the frustum we want to use for culling

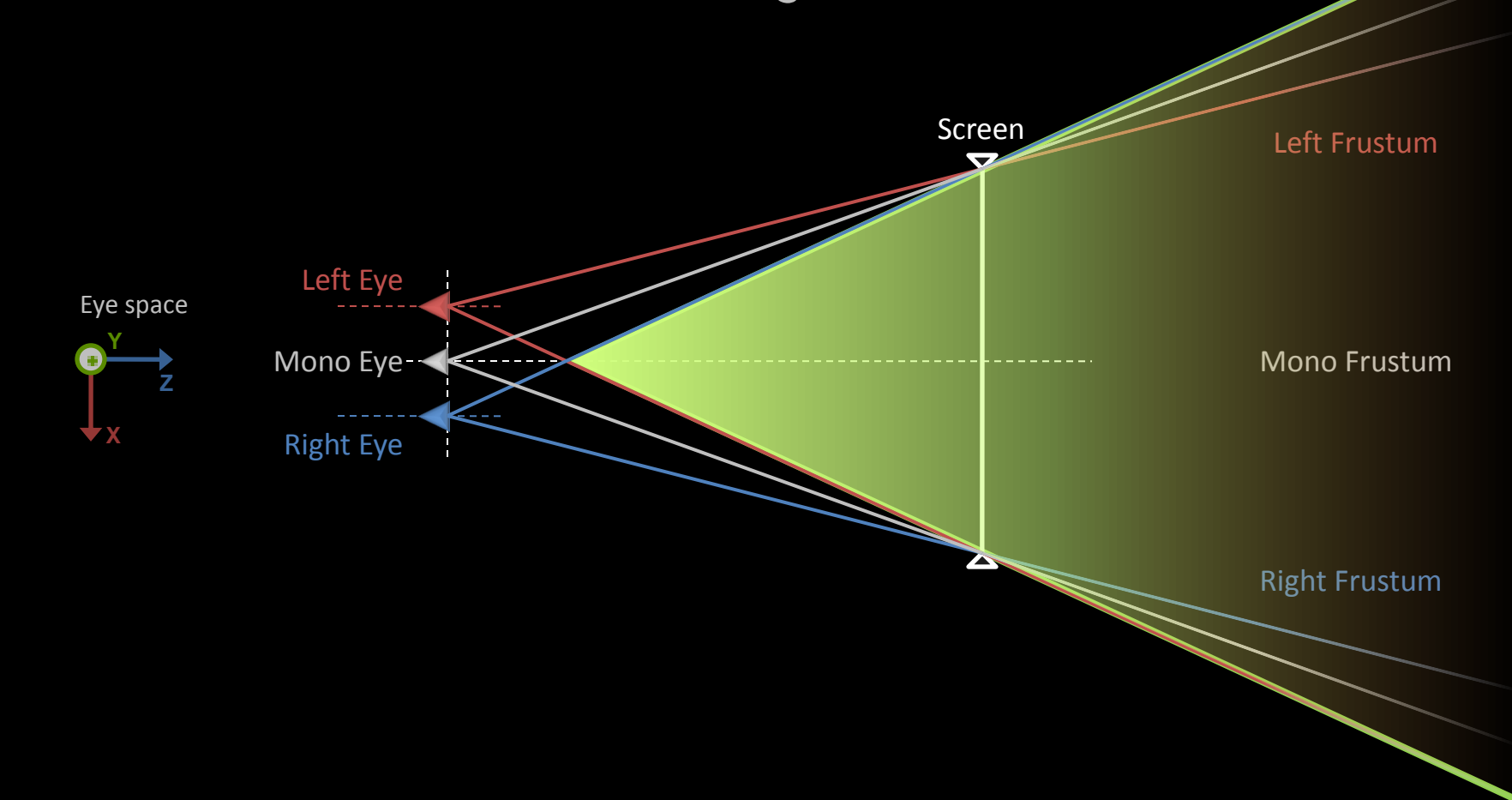

# **3D Objects Culling**

**Computing Stereo Frustum origin offset**

#### $Z =$  Convergence / (1 + 1 / Separation )

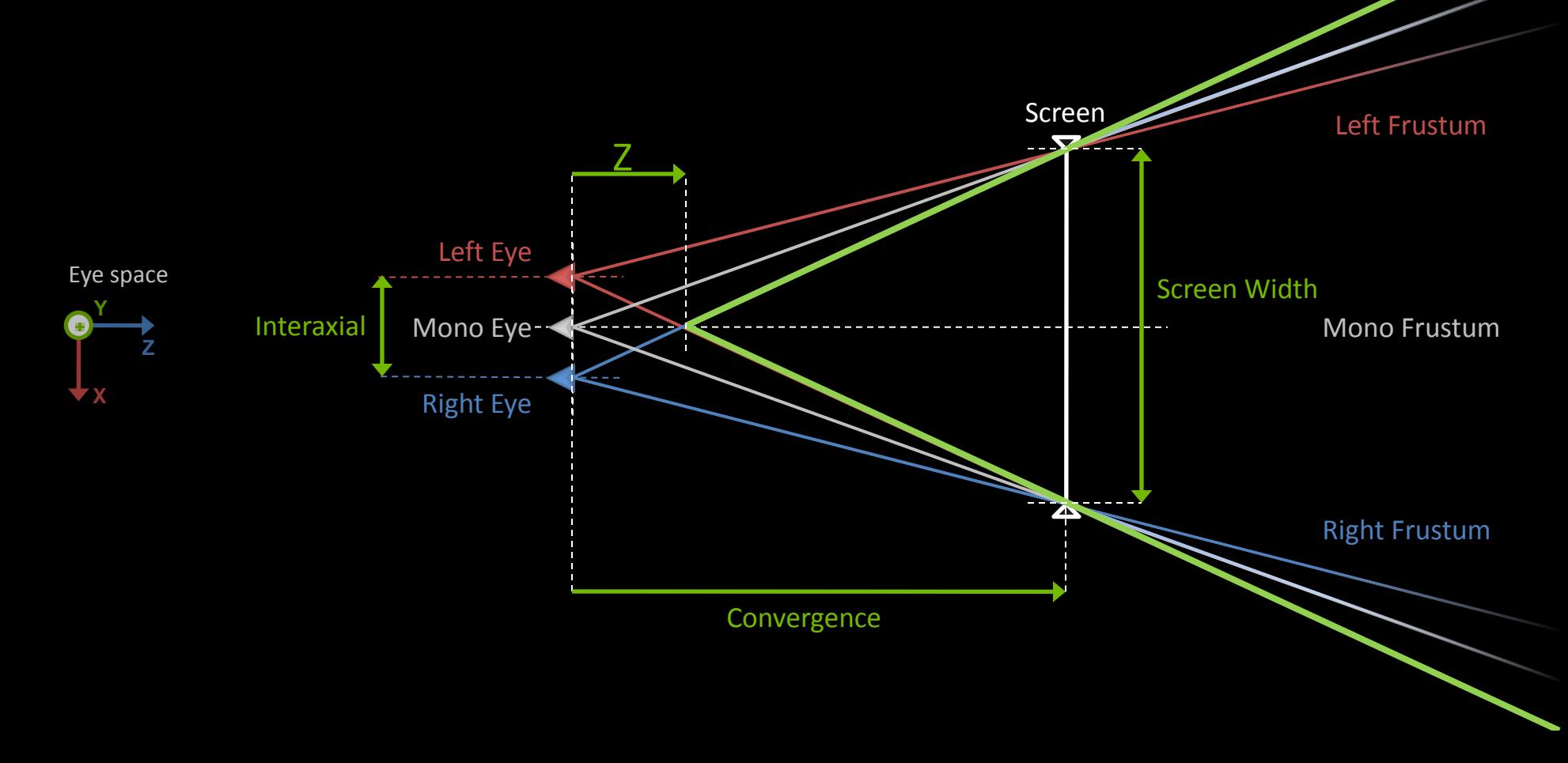

 $\overline{O}$  siggraphasia2010

# **3D Objects Culling**

- Culling this area is not always a good idea
- **Blacking out pixels in this area is better**
- Through a shader **Equivalent to the "Floating window" used** in movies Left Eye Right Eye Mono Eye -Screen Left Frustum Right Frustum Mono Frustum

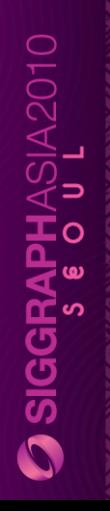

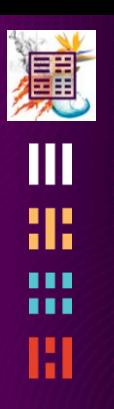

#### **STEREO TRANSFORM STACK TRICKS**

# **Fetching Stereo Render Target**

When fetching from a stereo render target use the good texture coordinate

- **Render target is addressed in STEREO IMAGE SPACE**
- Use the pixel position provided in the pixel shader
- Or use a texture coordinate computed in the vertex shader correctly

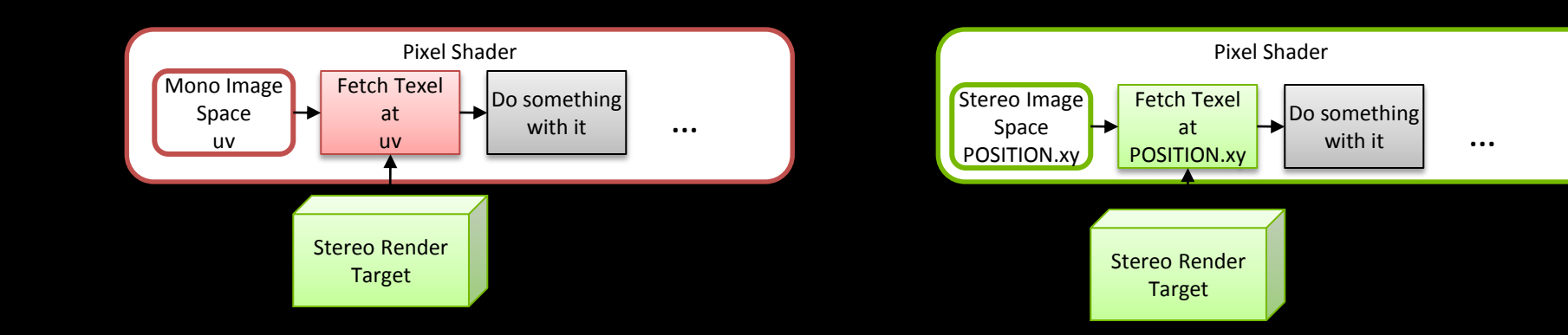

# **Unprojection in pixel shader**

- When doing deferred shading technique, Pixel shader fetch the depth buffer (beware of the texcoord used, cf previous slide)
	- And evaluate a 3D clip position from the Depth fetched and XY viewport position
	- Make sure to use a Stereo Unprojection Inverse transformation to go to Mono Eye space
	- **-** Otherwise you will be in a Stereo Eye Space !

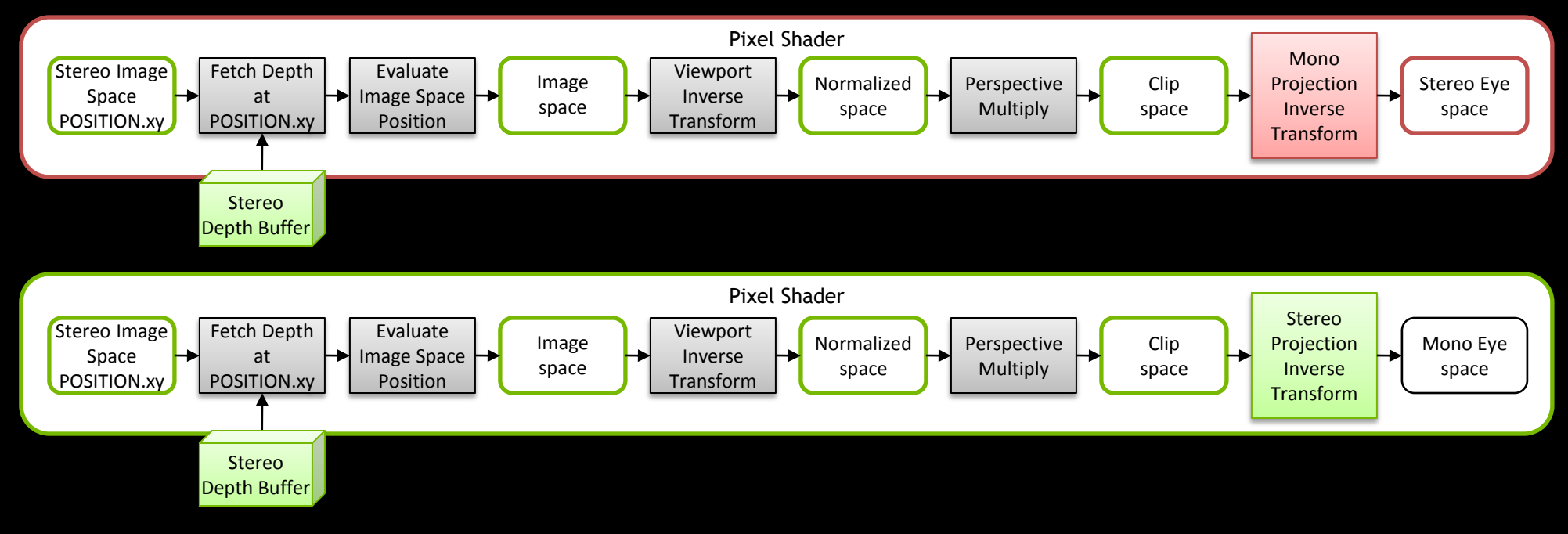

**SIGGRAPHASIA2010** 

#### **From stereo depth buffers to parallax**

**Aka, What's under that cursor ?**

 Given the left and right depth buffers

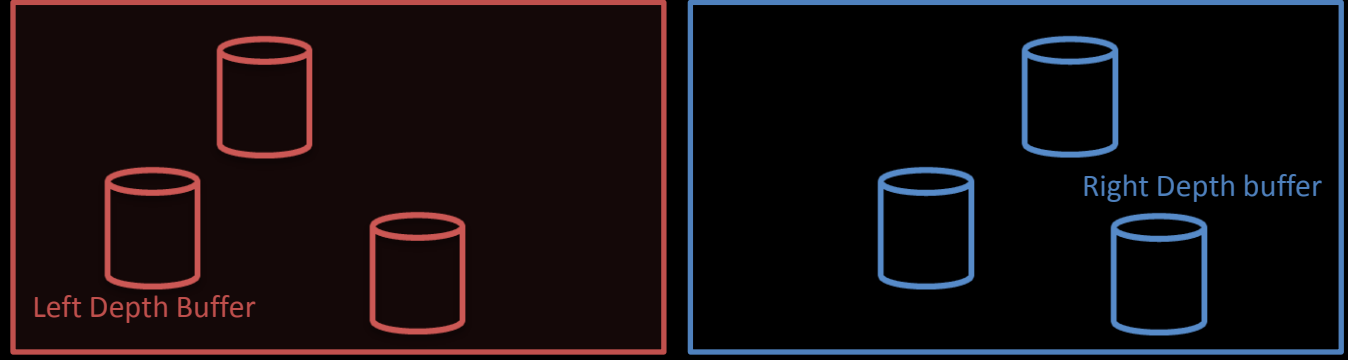

A pixel position in the screen (Cursor)

**How to find the unique** fragment of the scene under that pixel like we would do in the mono case ?

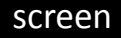

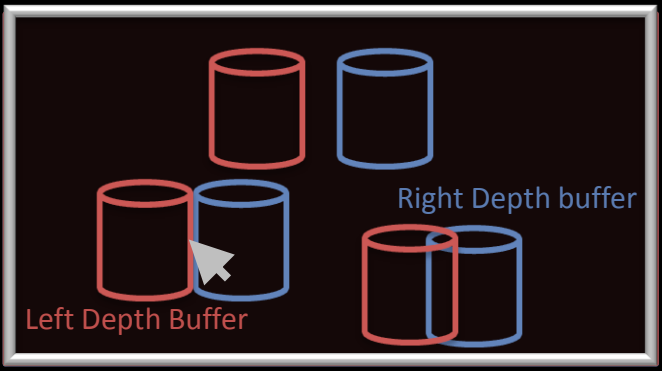

screen

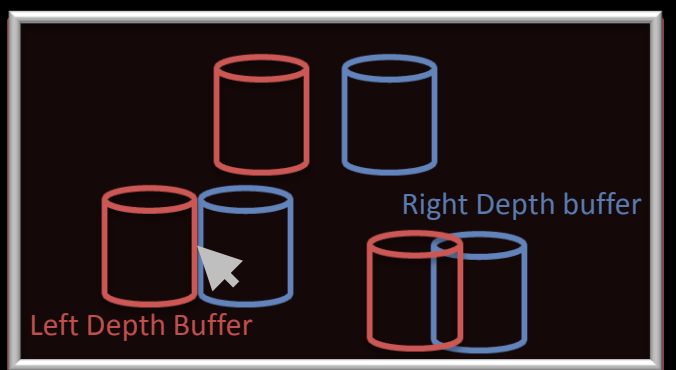

- **There is a unique solution in** mono
	- which is not trivial in stereo…

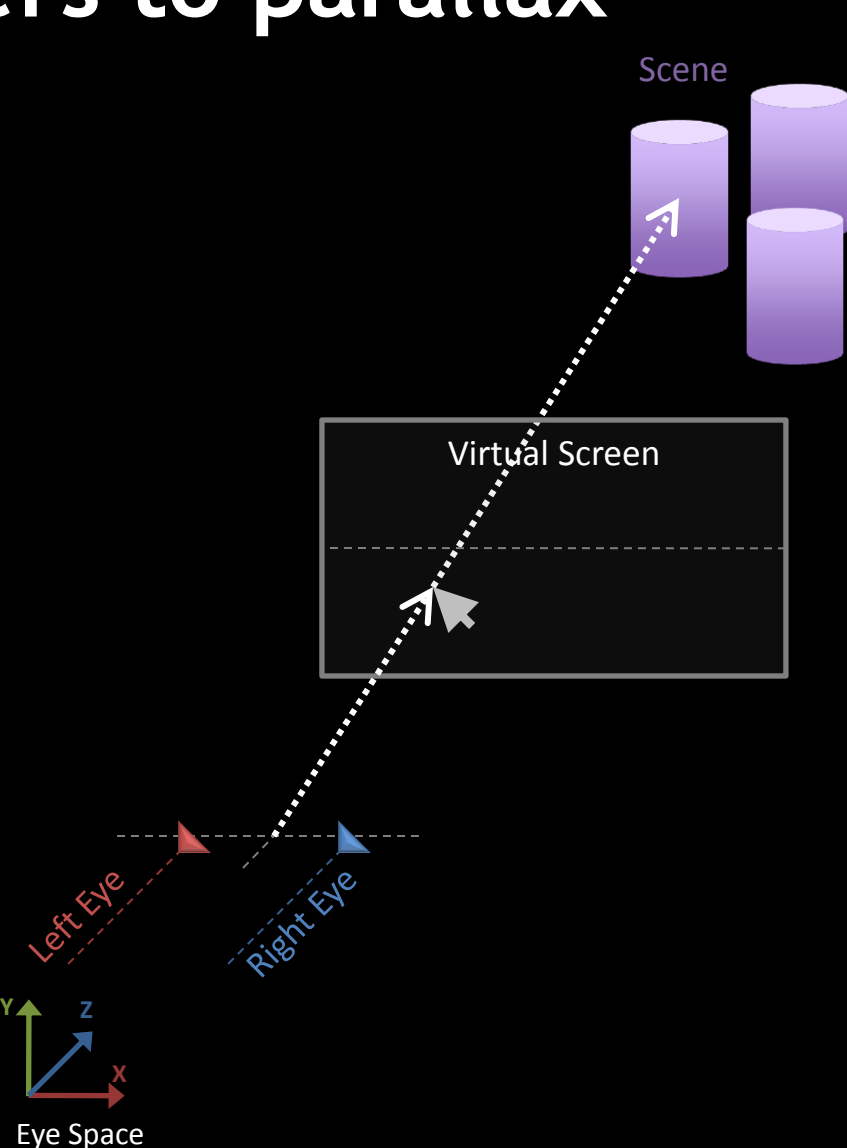

screen

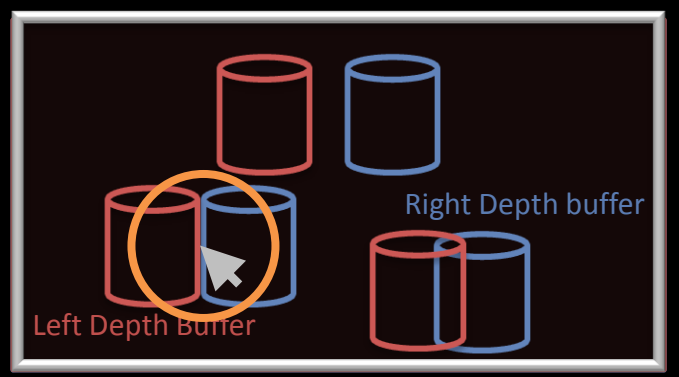

 The fragments are different at the Cursor position in left and right buffer

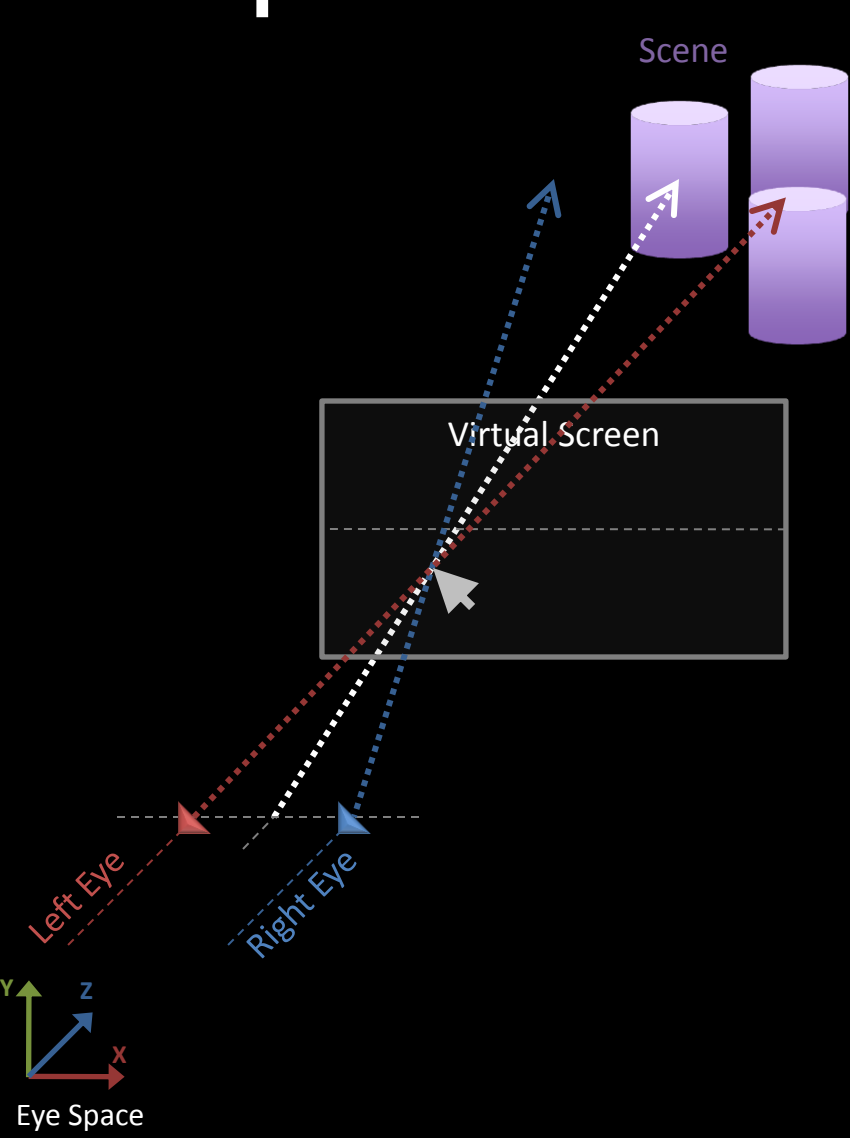

screen

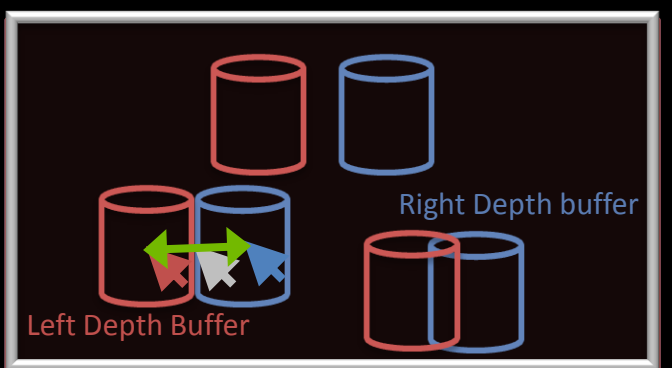

- Correct left and right cursor locations
	- Are pointing at the same scene fragment
	- Are shifted away from the mono position from Parallax

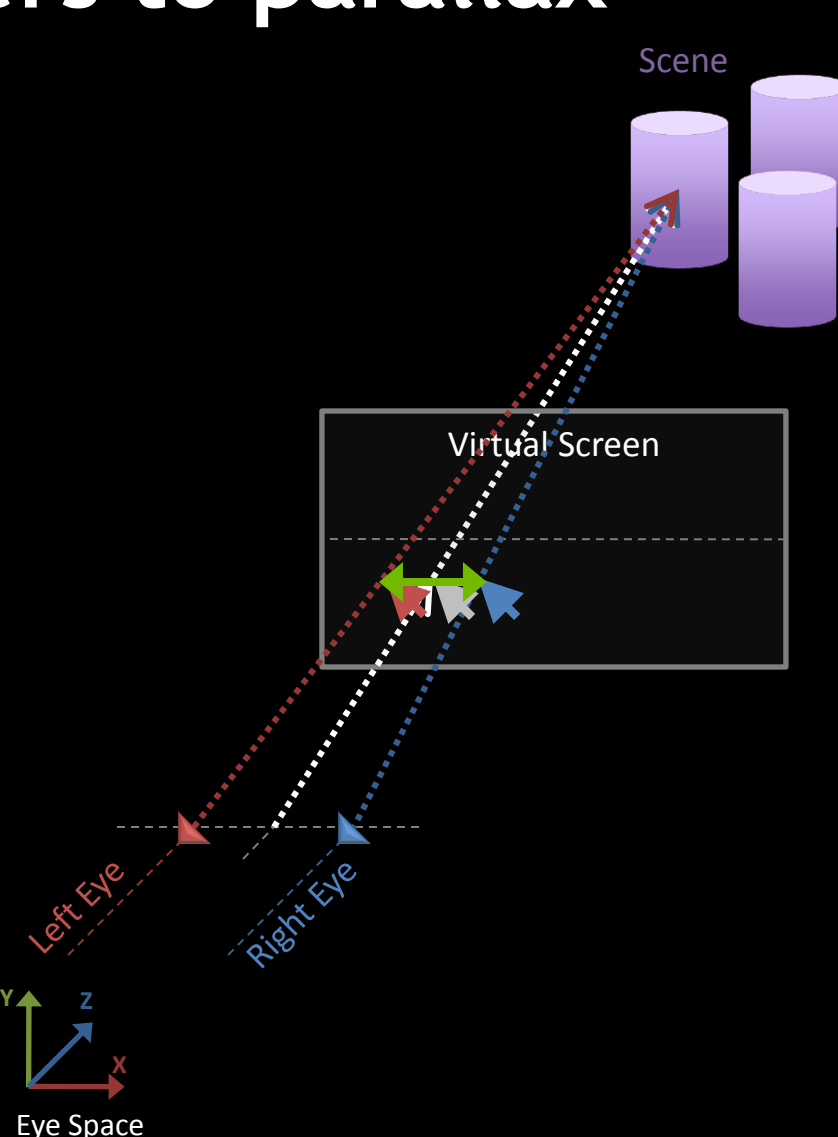

Parallax is bounded in a given range of pixels [*MinParallax, MaxParallax*]

Deduced From the range [near, far]

So we know where to look in the depth buffers

- Correct location for the left & right pixels is in the neighborhood of the mono pixel
- Now we need a technique to find the correct solution in left and right depth buffers in this area

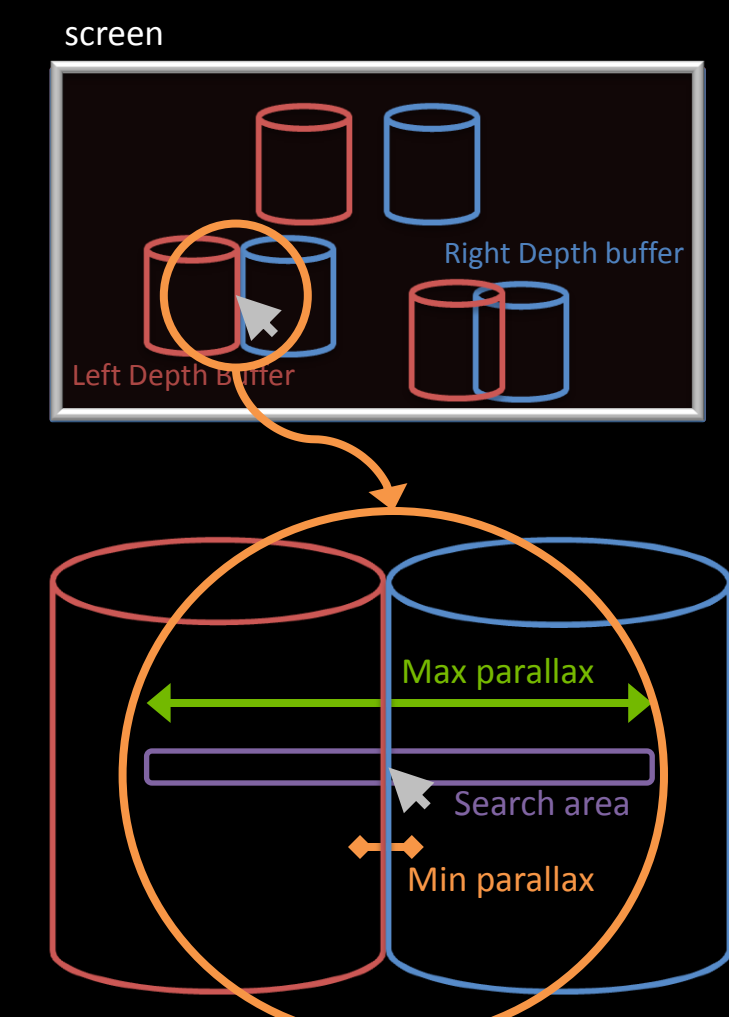

- **Search area in each buffer is only half of the total parallax** range and symmetrical around the mono pixel
- **-Look into pixel segment from the depth buffers**

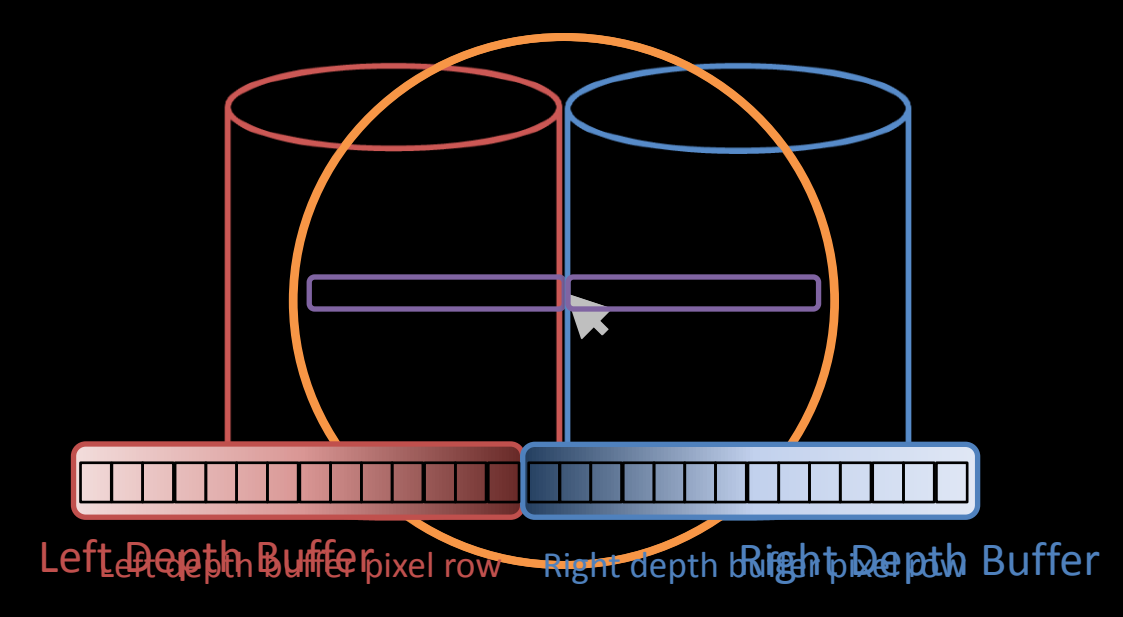

BGRAPHASIA2010<br>S é o u l

#### **From stereo depth buffers to parallax**

• The left and right pixels over the same scene fragment

- Are horizontally at the same distance away from the mono pixel because they should be shifted by the same half parallax
- And the 2 depths found should be equal and evaluate to the correct half parallax

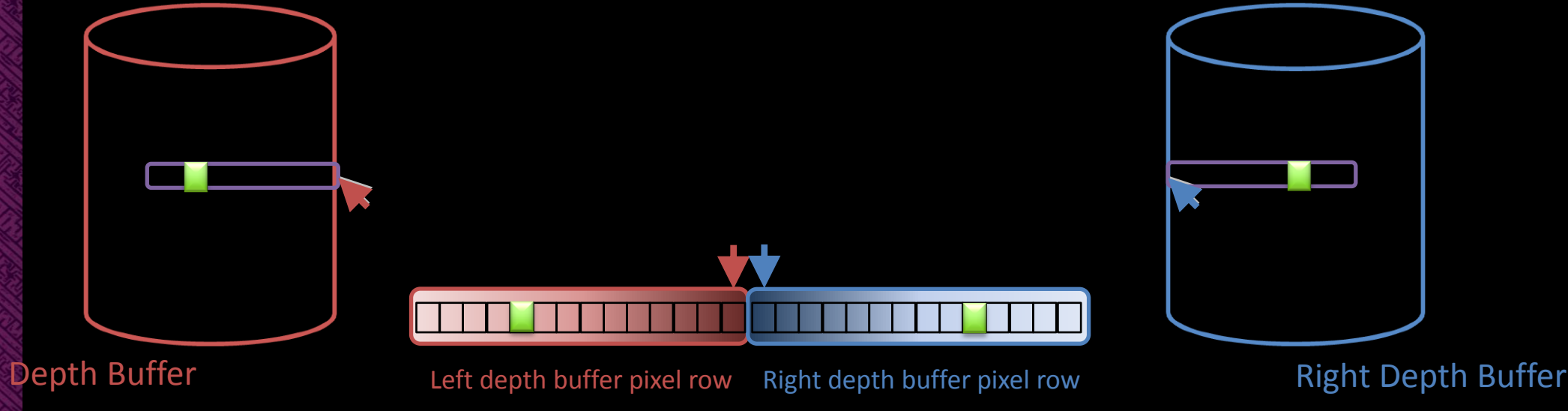

BGRAPHASIA2010<br>S é o u l

## **From stereo depth buffers to parallax**

- **Start search from the mono pixel**
- **Progress on both sides pixel by pixel to find the one where**

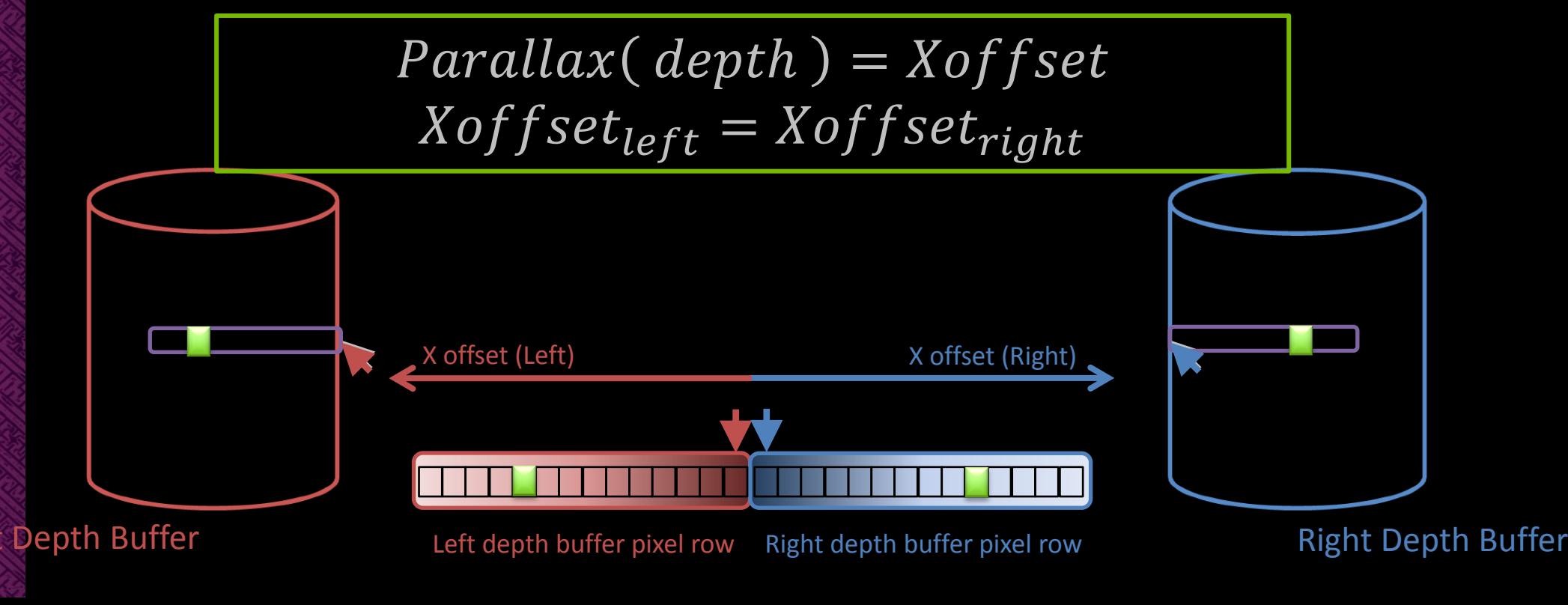

- Min parallax could be negative
	- **Scene out of the screen**
- **Look into both directions around the mono pixel**

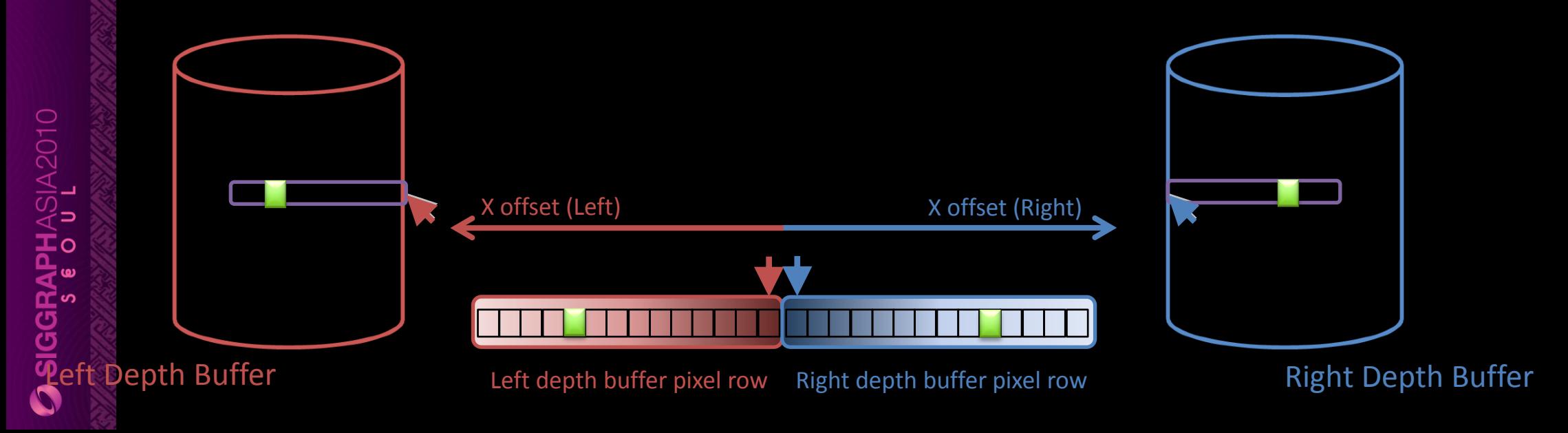

#### 道  $\mathbf{m}$ a: 噩 H

#### **WHAT'S NEXT ?** One or two things to look at

## **Performance considerations**

- At worse the frame rate is divided by 2
- But applications are rarely GPU bound so less expensive in practice
	- Since using Vsynch when running in stereo, you see the standard Vsync frequence jumps
- Not all the rendering is executed twice (Shadow maps)
- Memory is allocated twice for all the stereo surfaces
	- Try to reuse render targets when possible to save memory
- Get another GPU  $\odot$

#### **Tessellation**

- Works great with stereoscopy
- Unigine Demo

**3 SIGGRAPHASIA2010** 

#### **Letterbox**

- **Emphasize the out of the screen effect**
- **Simply Draw 2 extra horizontal bands at Convergence** 
	- **Out of the screen objects can overdraw the bands**

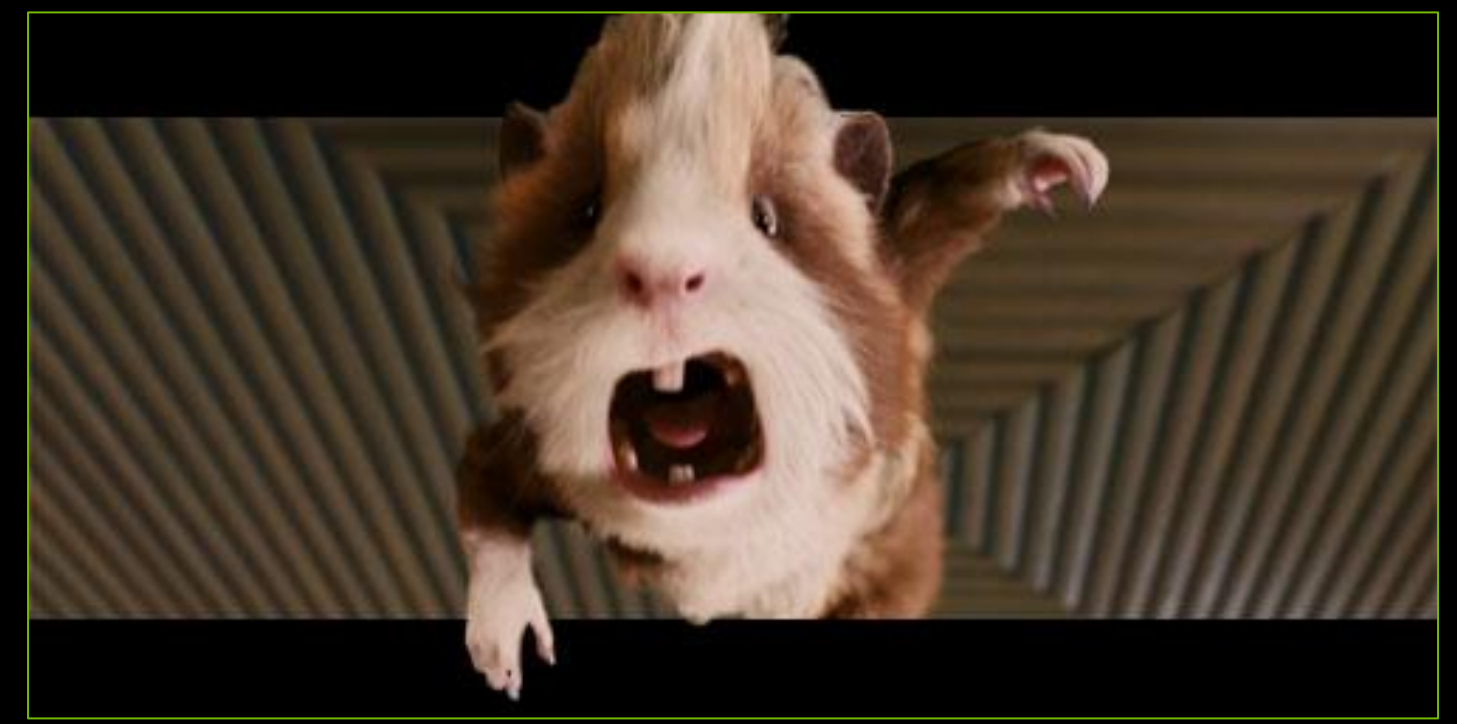

**G-Force movie from Walt DIsney**

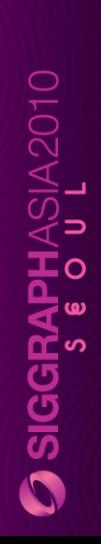

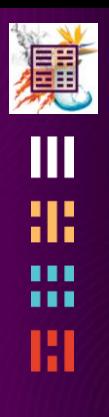

# **Depth as a storytelling tool**

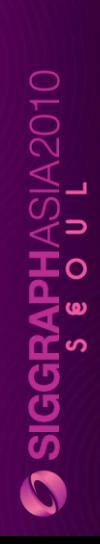

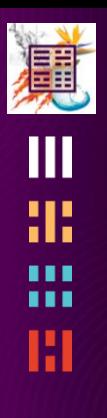

# **2D vs 3D film aesthetics**

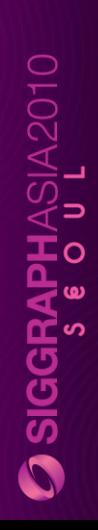

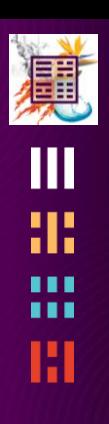

#### **Demos**

# **Questions**

Presentation will be available after the show at [http://](http://developer.nvidia.com/)[developer.nvidia.com](http://developer.nvidia.com/) Ping us for any question at **[sgateau@nvidia.com](mailto:sgateau@nvidia.com)**